## C<mark>ollectif SI</mark><br>Médico-Social О LE VIRAGE NUMERIQUE DANS LES ESSMS

Etape à La Roche-sur-Yon à l'Institut de Formation aux Professions de Santé  $(IFPS)$ 

**Le 13 mars 2023** De 14h à 17h

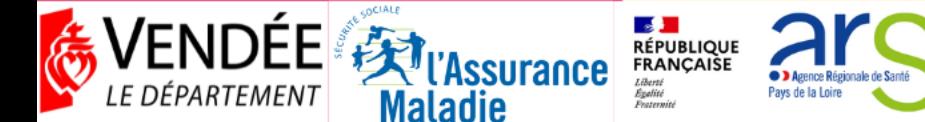

## Wot d'ouverture

• Mme Rivière

**Présidente de la Commission Solidarités-Famille** (Conseil départemental de la Vendée)

• M. Le Maigat

**Directeur de la Direction Territoriale de la Vendée** (Agence Régional de Santé)

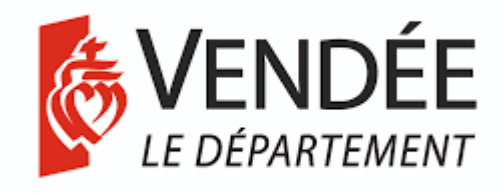

**RÉPUBLIQUE**<br>FRANÇAISE Liberté Égalité Pavs de la Loire Fraternite

• M. Beaugeard

**Responsable des Systèmes d'Informations** (ADMR 85) et Membre du **Collectif SI MS Pays de la Loire**

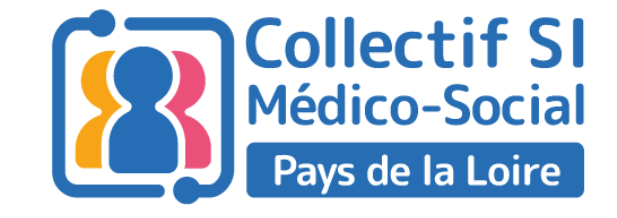

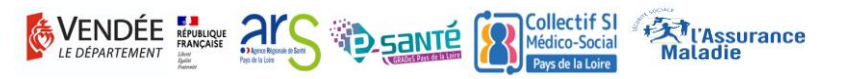

## **XX** Agenda

- Mot d'ouverture
- Le volet numérique du Ségur en Santé
- Le contexte
	- o Les services socles
	- o L'accompagnement régional et départemental pour vos projets numériques
	- o Les financements disponibles
- Présentation du Collectif SI MS
	- o Sa genèse
	- o Ses missions pour vous accompagner sur le terrain
- Le DUI dans le quotidien des professionnels et des personnes accompagnées
	- o Illustration avec deux parcours de vie
		- o Personne Agée
		- o Personne en situation de handicap
		- o Focus télémédecine
- Stand Ségur du numérique en santé
- Stand télésanté
- Stand « ESMS Numérique »

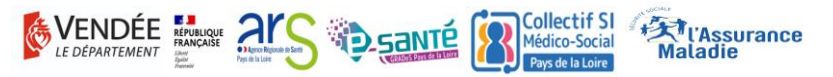

### LE VOLET NUMÉRIQUE DU SÉGUR EN SANTÉ JULIE TAN

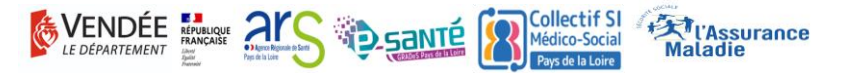

## Le contexte : Le volet numérique du Ségur en Santé

#### **LES OBJECTIFS**

 $\underline{\mathbb{G}}$ 

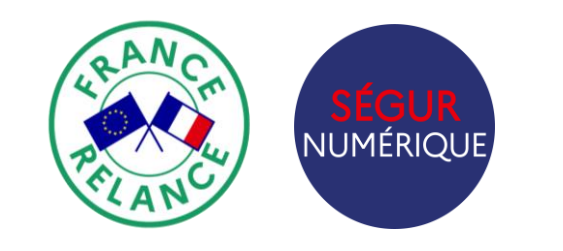

Le Ségur du Numérique en Santé a été créé dans l'objectif de généraliser le partage fluide et sécurisé des données de santé entre professionnels de santé et avec l'usager pour mieux prévenir et mieux soigner.

#### **Des moyens historiques**

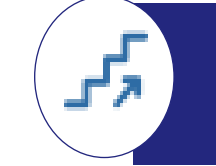

**Une idée de la marche à franchir**

#### **Un investissement historique de 2 milliards d'euros**

- **1,4 milliards** pour le partage des données de santé (sur 3 ans)
- **630 millions** dédiés au secteur médico-social (sur 5 ans)

**100% financé par le Plan de Relance et Résilience Européen**

De 10 millions à… 250 millions de documents échangés par an via le DMP et la Messagerie Sécurisée de Santé à fin 2023.

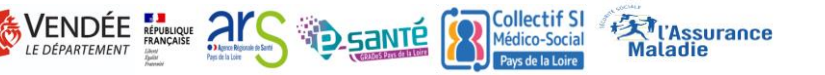

## Le Ségur du numérique en santé pour le médico-social

Annoncé en juillet 2020, le volet numérique du Ségur de la Santé a l'objectif **d'améliorer le partage des données entre les professionnels de l'Hôpital, de la Ville, du Médico-Social et du social et avec le citoyen.**

Le volet social & médico-social vise à équiper tous les établissements et services sociaux et médico-sociaux (ESSMS) d'un logiciel, **dossier usager informatisé (DUI), conforme** au Virage du numérique en santé.

Identité Natione<br>de Santé du dossier médical partagé de la généralisation mor (DMP) - avec le lancement de d'une Identité Nationale **FSPA** « Mon espace santé » début de Santé (INS), bien soigné-e 2022, ouvert par défaut pour pour développer l'interopérabilité tous les citoyens, et intégrant un et l'identitovigilance; agenda de santé, une messagerie sécurisée de santé et un magasin d'applications référencées, où le de la généralisation du dispositif du Dossier Usager patient sera le gestionnaire des é Pro Santé Connect (PSC) pour Informatisé (DUI) accès à ses données; permettre aux professionnels de interopérable **PRO SANTE**<br>**CONNECT** se connecter en toute simplicité et communicant: de la messagerie sécurisée avec leur application mobile de santé (MSSanté), étendue e-CPS. aux citoyens;

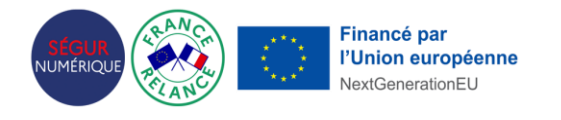

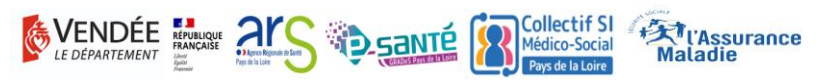

### LES SERVICES SOCLES MARIE BRAJEUL ET SÉVERINE BRACHET

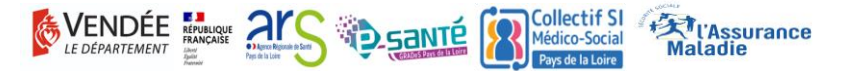

## **Présentation des services socles**

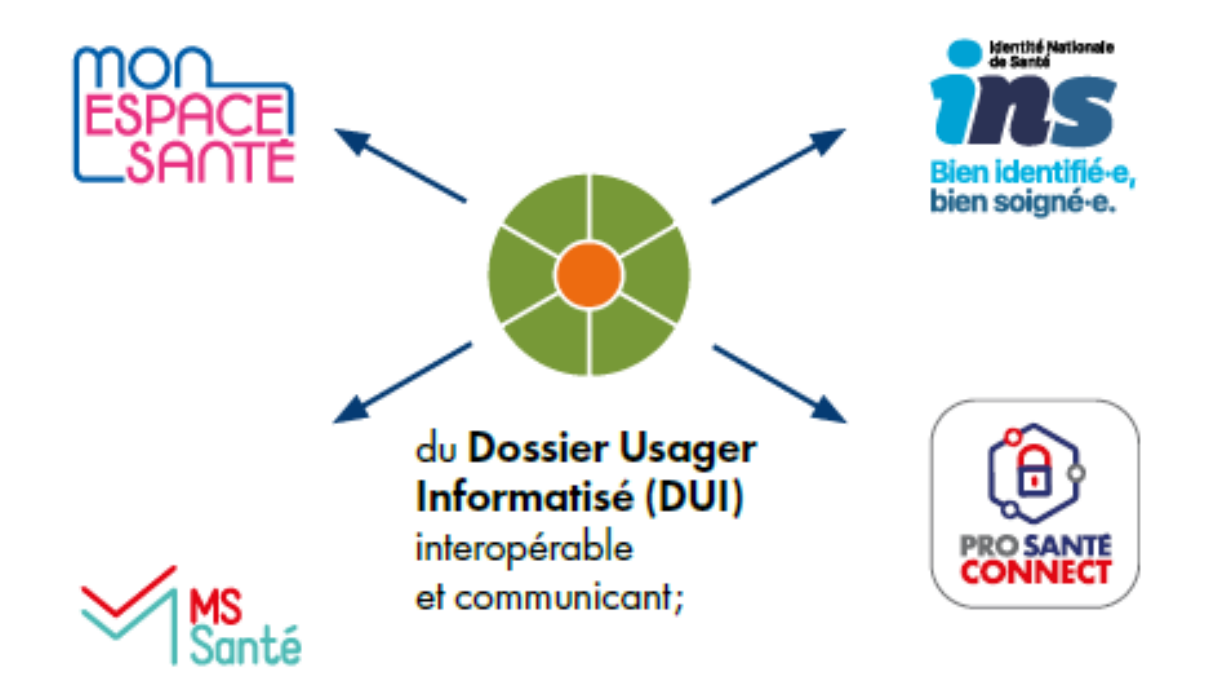

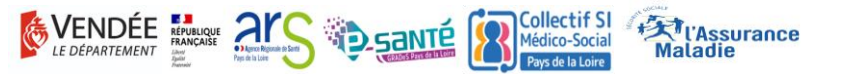

## **IDE** Identité Nationale de Santé (INS)

- Chaque personne est dotée d'une INS
	- o Une identité sanitaire **officielle**, **unique** et **partagée** par tous les acteurs de santé.
	- oL'INS provient des bases nationales de référence et est constituée de :

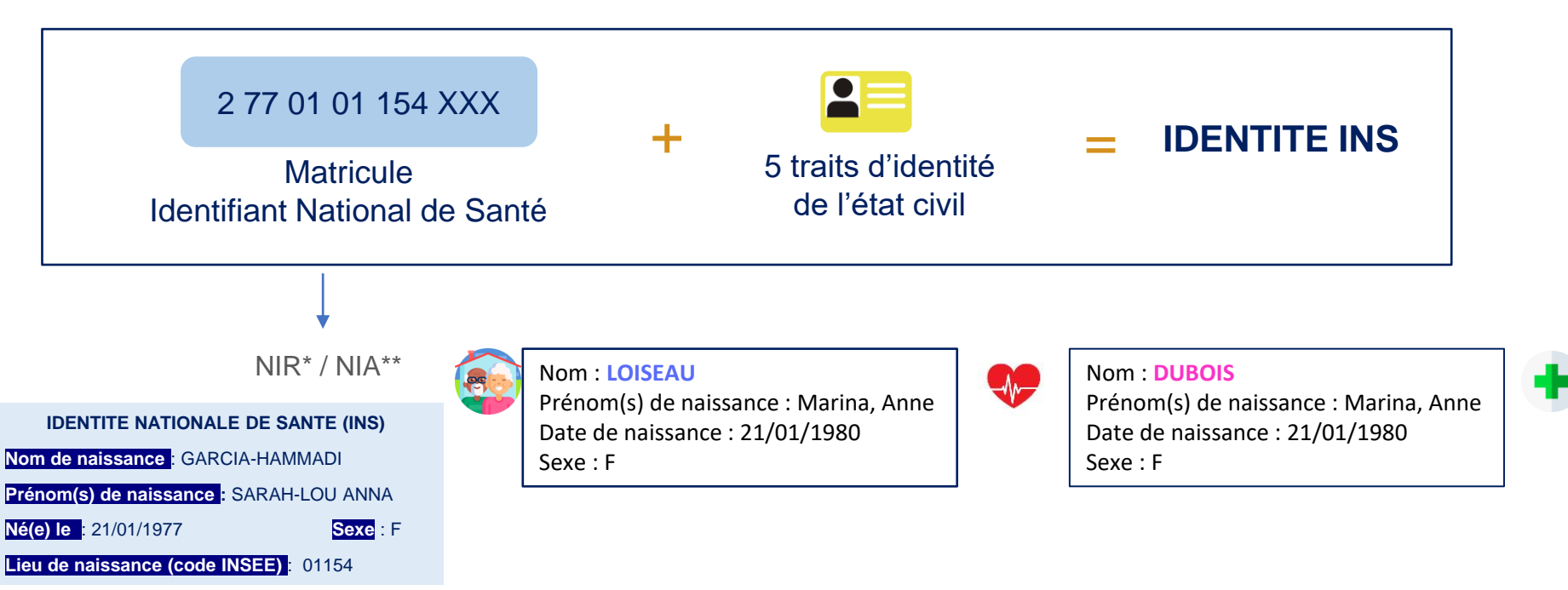

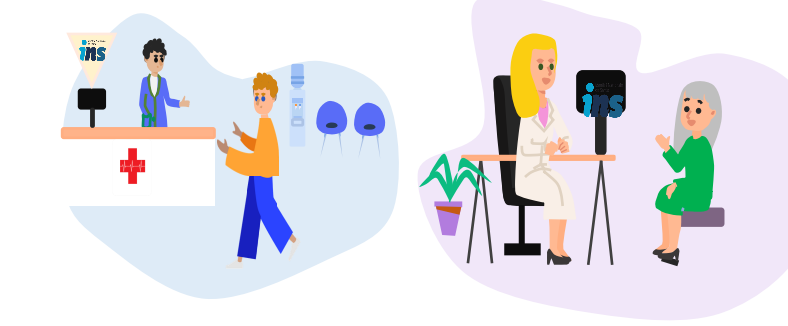

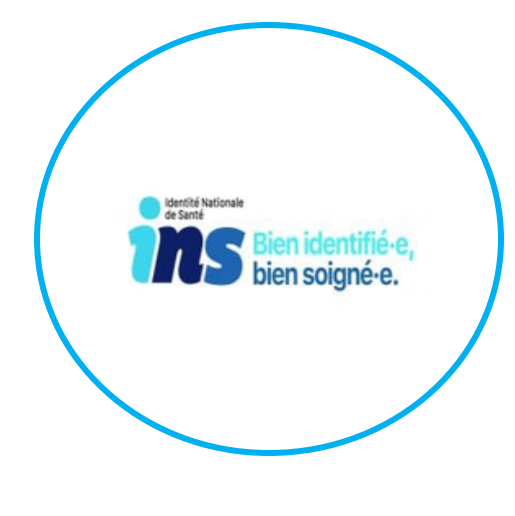

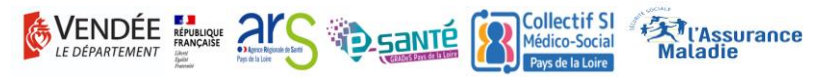

Nom : **DUBOIS LOISEAU** Prénom(s) de naissance : Marina-Anne Date de naissance : 21/01/1980 Sexe : F

## Identité Nationale de Santé (INS)

- Processus d'identitovigilance
	- o L'INS est récupérée par un appel au téléservice INSi depuis votre logiciel métier
	- o Avant d'être véhiculée, l'INS doit être qualifiée, c'est-à-dire confrontée à une pièce d'identité
		- *Ces actions peuvent être réalisées par le secrétariat médical, agent d'accueil ou assistant médical lorsqu'ils existent. Il n'est pas nécessaire de les renouveler à chaque venue : 1 seule fois suffit !*

L'INS facilite l'échange et le partage des données de santé en s'assurant que l'ensemble des documents produits au cours de l'hospitalisation de Mme G lui soit bien rattachés.

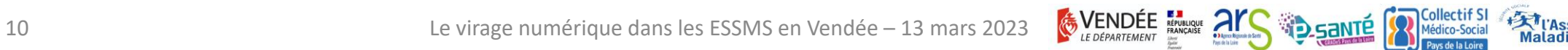

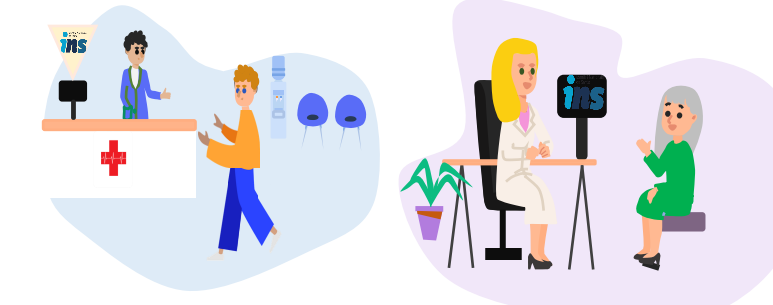

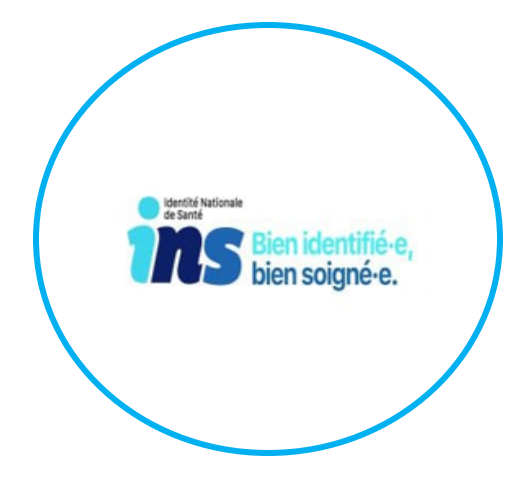

## La Messagerie Sécurisée de Santé

**MSSanté (Messagerie Sécurisée de Santé) est un ensemble de messageries intégré à un espace de confiance au sein duquel les professionnels habilités à échanger des données de santé, en ville, à l'hôpital, ou dans les structures médico-sociales, peuvent s'échanger des données de santé de manière dématérialisée en toute sécurité.**

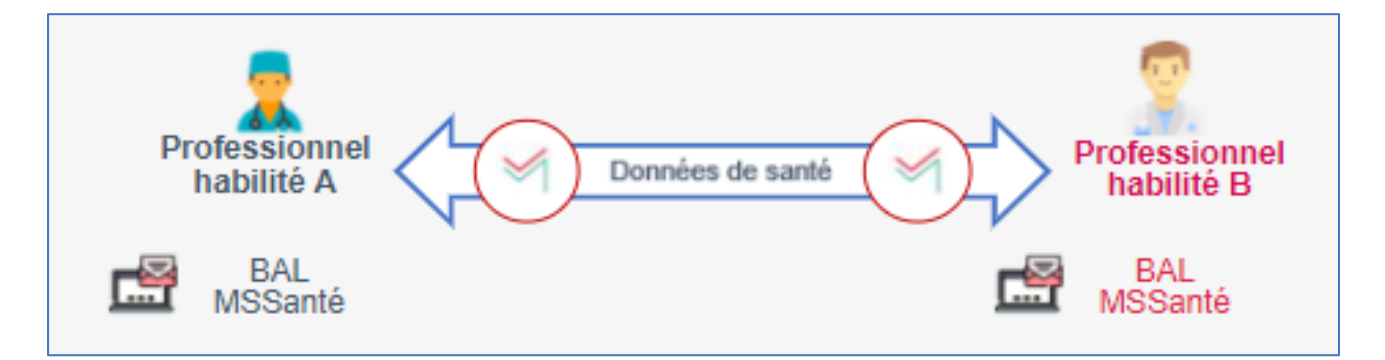

Tous les professionnels habilités à échanger des données de santé sont concernés :

- **secteur sanitaire**
- **secteur libéral**
- **secteur médicosocial et social**

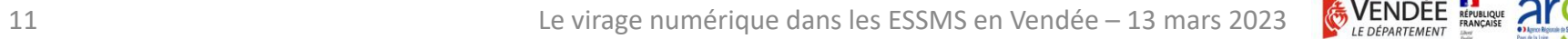

## **22 La Messagerie Sécurisée de Santé**

• 3 types d'adresses ou Boites aux Lettres sont disponibles selon les besoins des établissements/structures

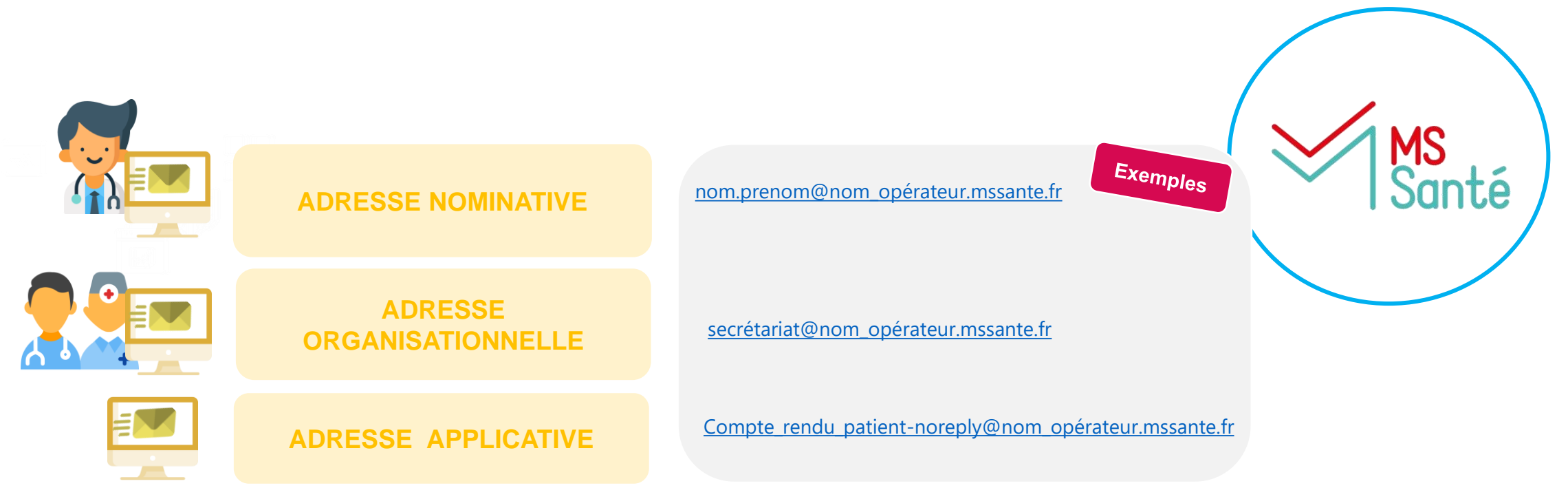

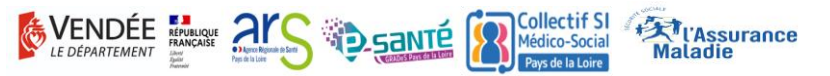

### **UN NOUVEAU SERVICE POUR LES USAGERS – UNE CONTINUITÉ POUR LES PROFESSIONNELS DE SANTÉ AVEC LE DMP ET LA MSS**

#### **Mon Espace Santé**

Tous les patients qui ne se sont **pas opposés** à la création de Mon espace santé se verront **créer** un **dossier médical** et une **messagerie de santé Mon espace santé** ; les usagers qui disposaient déjà d'un DMP retrouveront toutes leurs données dans Mon espace santé. **Usager Professionnel**

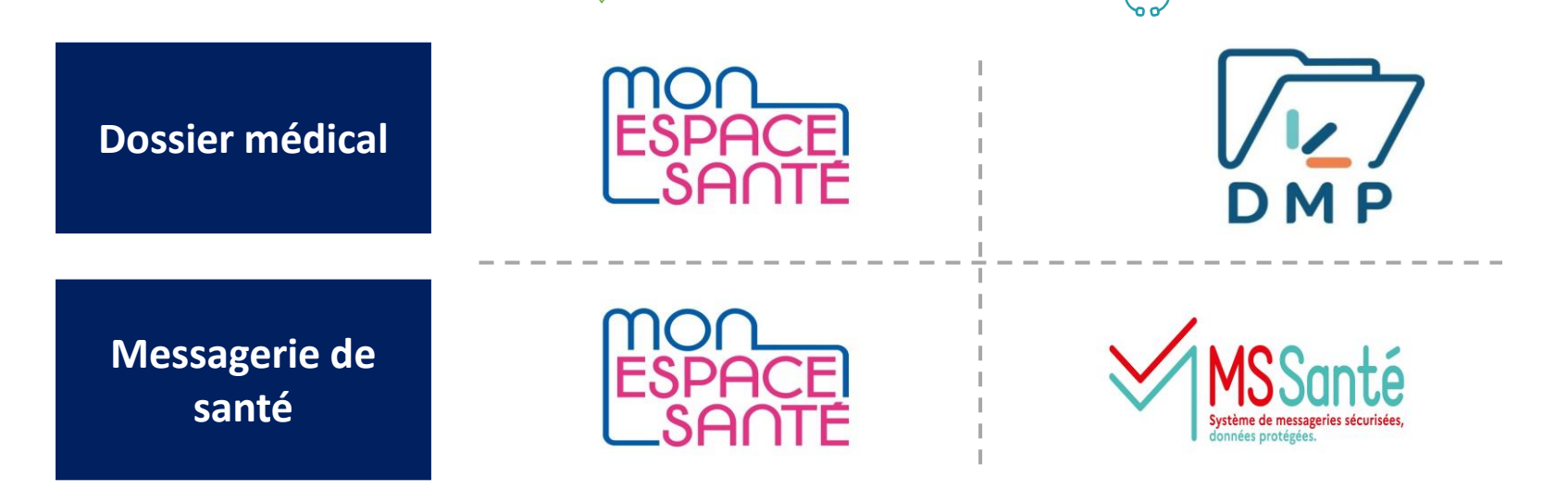

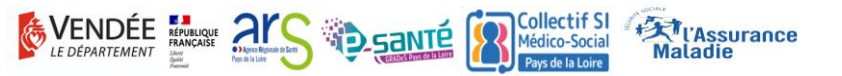

## **22 Le Dossier Médical Partagé**

- Le Dossier Médical Partagé (DMP) est un carnet de santé numérique qui conserve et sécurise les informations de santé : traitements, résultats d'examens, allergies…)
- 98% des citoyens disposent désormais d'un DMP
- **Comment est alimenté le DMP ?**
- Le DMP est alimenté par un professionnel de santé habilité ou par une structure à partir du logiciel métier
- **Qui peut consulter le DMP?**
- L'usager via Mon Espace Santé
- Les professionnels habilités et authentifiés (Carte CPS/e-CPS) selon une matrice d'habilitation

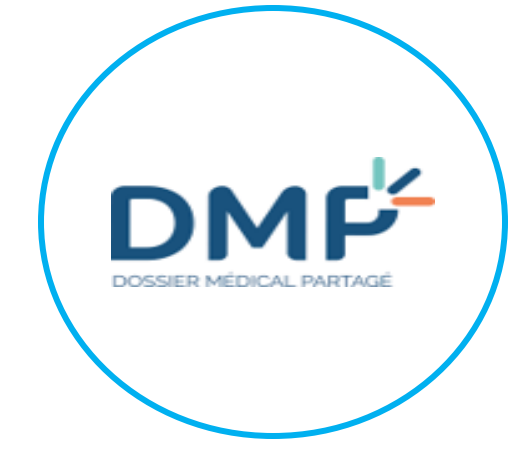

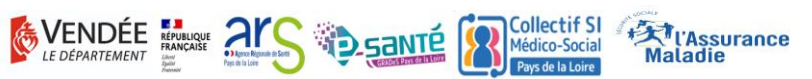

## **W** Mon Espace Santé

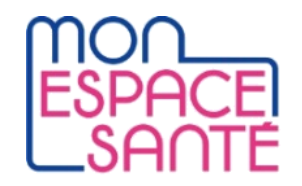

• En activant son compte Mon Espace en santé, l'usager *(ou ses représentants légaux*) peut :

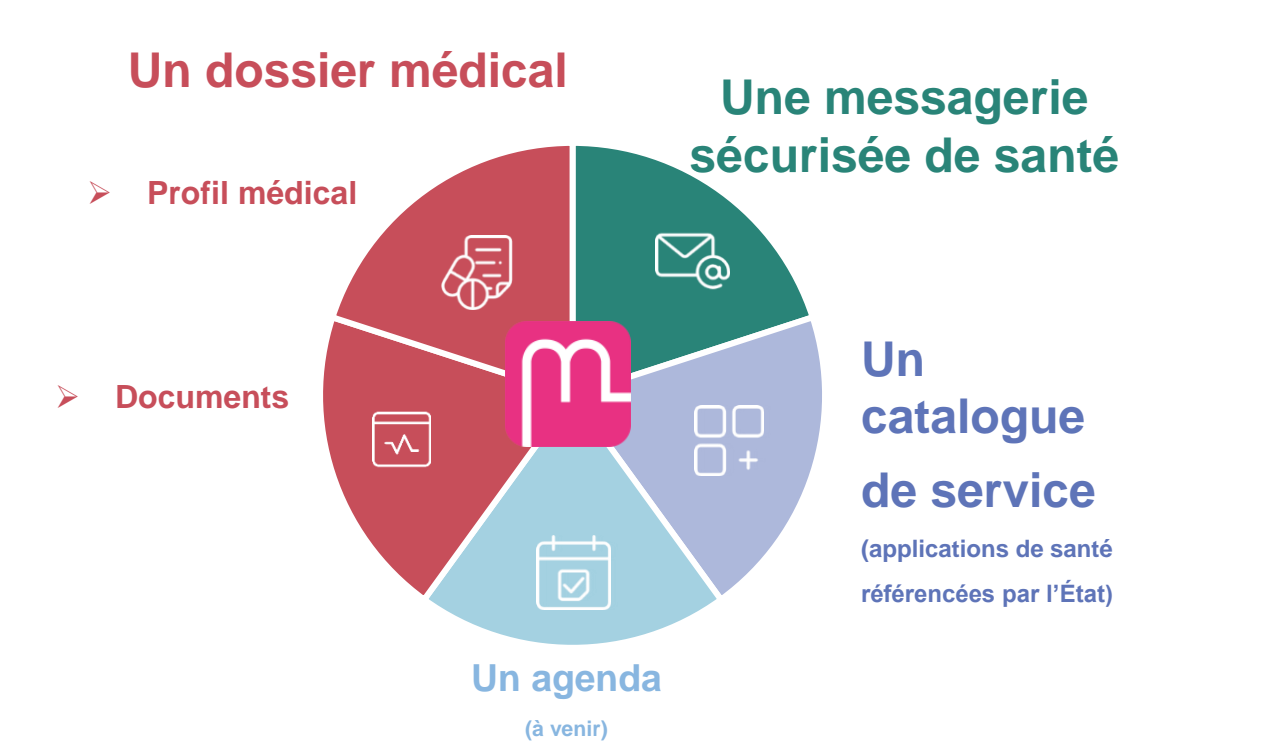

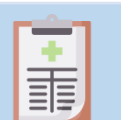

Compléter son profil médical

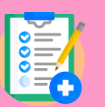

Enrichir son dossier médical en ajoutant des documents (format texte et/ou image)

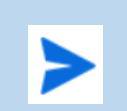

Recevoir et répondre aux messages des professionnels de santé

Consulter les documents déposés par :

les professionnels de santé et l'Assurance Maladie

- 
- Automatiquement créé, le compte Mon espace (activé ou non) donne la possibilité à tous les professionnels de santé de consulter et de déposer des informations concernant le patient.

LES FINANCEMENTS DISPONIBLES L'ACCOMPAGNEMENT SUR LE TERRAIN RÉMI BARBA ET BENOIT BEAUGEARD

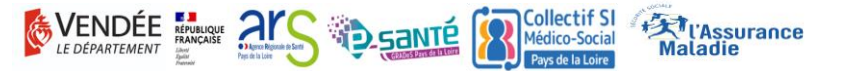

## **222** Les financements disponibles pour les ESSMS

• Financement pour acquérir ou mettre en conformité votre logiciel métier DUI

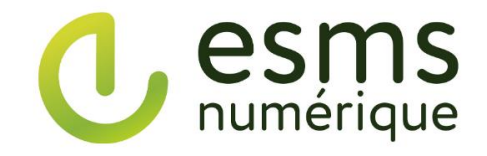

Des aides pour l'acquisition et le renouvellement de votre Dossier Usager Informatisé (DUI).

#### **Programme ESMS Numérique Système ouvert non sélectif (SONS)**

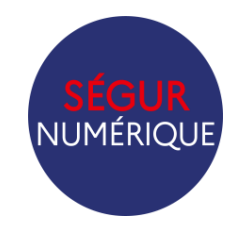

La montée de version de votre Dossier Usager Informatisé (DUI), prise en charge par l'État !

**Venez à notre rencontre sur le stand à 16h pour plus d'informations**

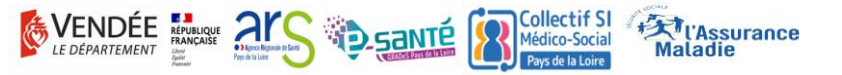

## **222** Etat des lieux du programme ESMS Numérique

- ESMS Numérique, la dynamique est lancée en Vendée!
- L'objectif est de doté les ESMS de la région de DUI (logiciel métier) conforme aux exigences nationales
- ARS, GRADeS et Collectif SI Médicosocial **accompagnent les porteurs de projets**

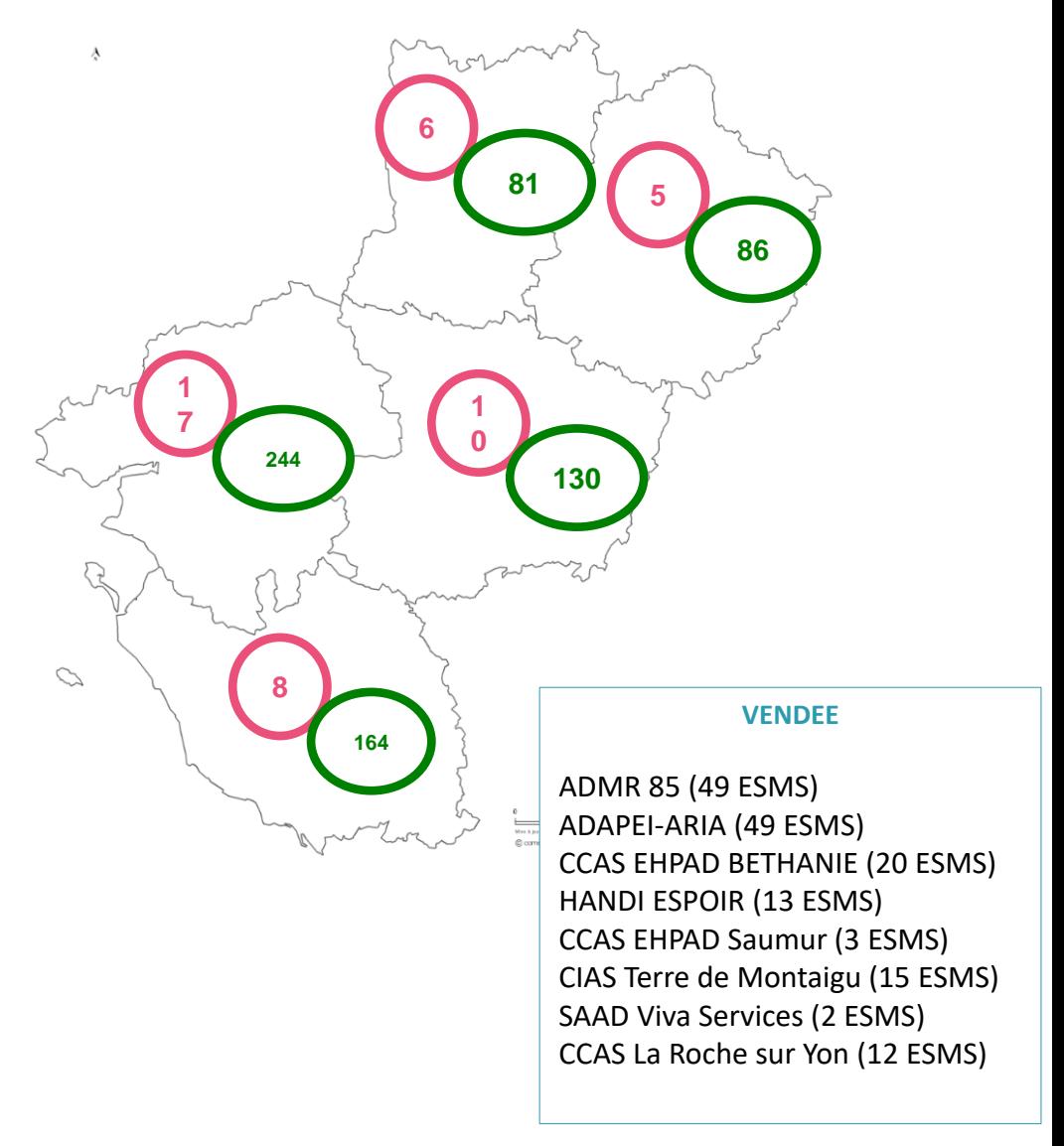

**Le nombre de projets** 

**Le nombre d'ESMS concernés (Finess Géo)**

## L'accompagnement régional et départemental

**MARY Arc & SANTE** 

#### L'ÉQUIPE DU GCS E-SANTÉ PAYS DE LA LOIRE **VOUS ACCOMPAGNE**

### **EN VENDÉE**

#### **CHARGÉS D'APPUI E-SANTÉ**

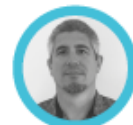

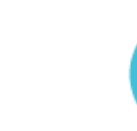

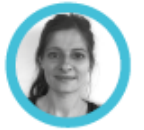

2023

**Mickael Libaud** 06 36 16 27 54

**Hélène Barteau** 06 02 59 51 08

accompagnement85@esante-paysdelaloire.fr

#### **CHEFFE DE PROJET TÉLÉSANTÉ**

**Adeline Gantier** 07 55 67 17 91 adeline.gantier@esante-paysdelaloire.fr

#### **CHEFFE DE PROJET TERRITORIAL SÉGUR**

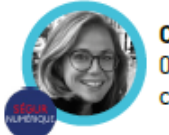

**Charline Barreteau** 07 77 31 56 06 charline.barreteau@esante-paysdelaloire.fr

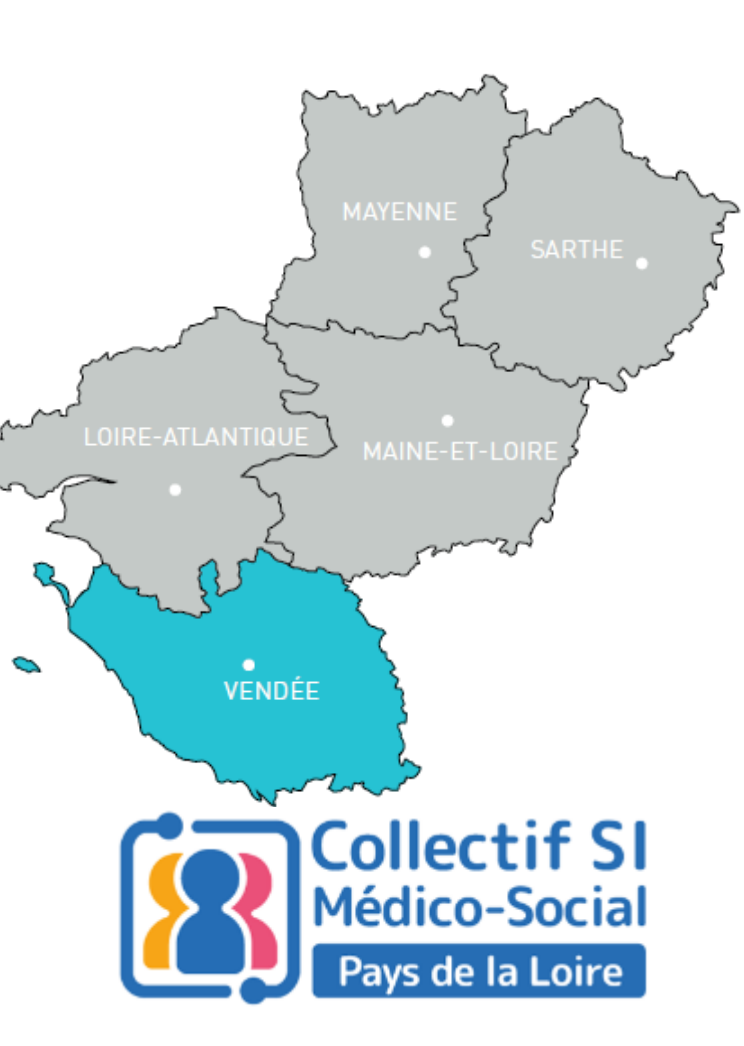

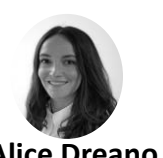

**Alice Dreano** Cheffe de projets ESMS Numérique

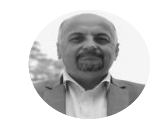

**Rémi Barba** Chargé de projets ESMS Numérique

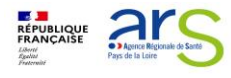

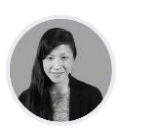

**Julie Tan** Responsable Pôle ESMS

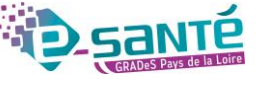

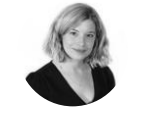

**Justine Cailleau** Cheffe de projets ESMS Numérique

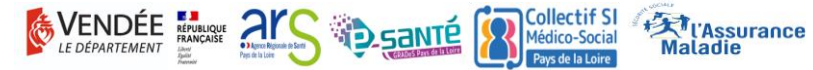

#### La composition du Collectif SI MS m

#### • **14 membres**

- o Représentants de **Fédérations et d'Organismes Gestionnaires** sur le territoire.
- o Des professionnels des secteurs **PA, PH et Domicile**
- Représentants de la Vendée

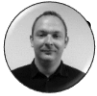

• Benoit Beaugeard, Responsable des Systèmes d'Informations ADMR 85

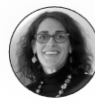

• Estelle Guedon, Directrice EHPAD Béthanie

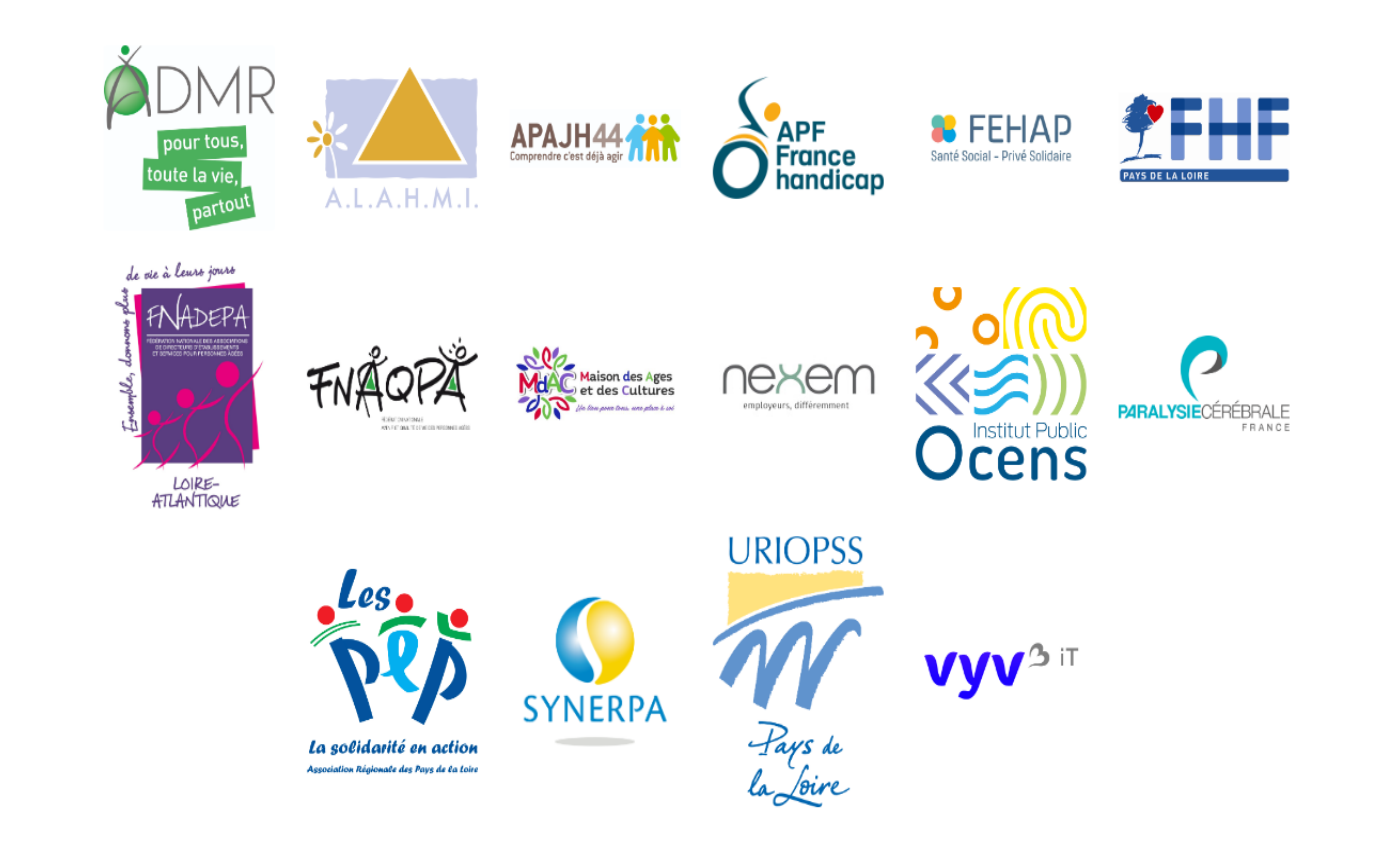

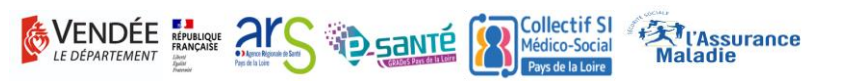

## La genèse du Collectif SI MS

• Le Collectif SI MS est lancé depuis **avril 2021** dans la continuité du programme ESMS Numérique

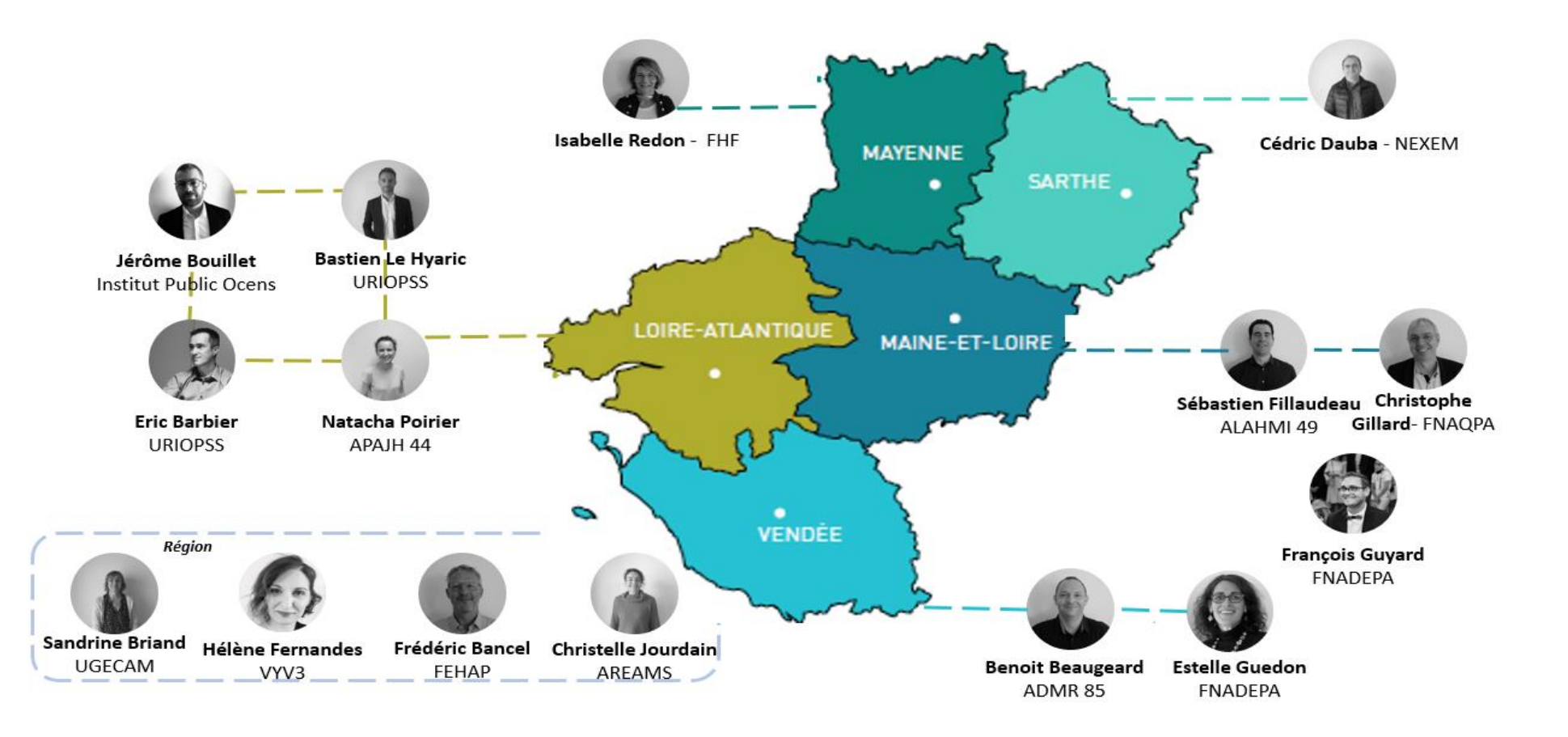

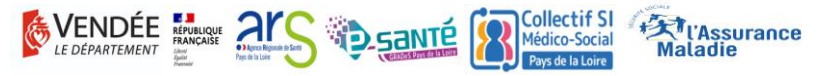

## Les missions du Collectif SI MS

**ACCULTURER ET SENSIBILISER** les responsables (OG et Directions) des ESSMS aux enjeux des systèmes d'information pour :

#### **ANIMER LA COMMUNAUTE**

et mettre en relation les ESSMS et recueillir les besoins du terrain afin de les remonter au niveau national et régional

**FACILITER LA MUTUALISATION ET LA COOPERATION** des ESSMS et les orienter vers les dispositifs et ressources existants

Boite à outile **Actualités** Qui sommes-nous

- **Un site internet :** <https://www.collectifsims-pdl.net/>
	- o Une **cartographie** pour identifier les grappes ESMS Numérique
	- o **Les événements** du Collectif
	- o Des **ressources à disposition** (kit de déploiement d'un DUI ANAP, kit ANS, informations sur la cybersécurité GCS e-santé,…)
- **Des webinaires :** Retour d'expérience sur le déploiement du DUI par secteur (PA,PH,Domicile)
- **Une page LinkedIn : [https://www.linkedin.com/company/collectif](https://www.linkedin.com/company/collectif-si-medico-sociaux/?viewAsMember=true)[si-medico-sociaux/?viewAsMember=true](https://www.linkedin.com/company/collectif-si-medico-sociaux/?viewAsMember=true)**

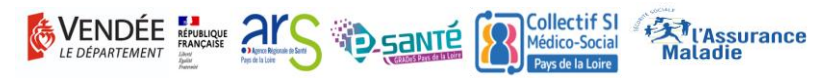

Objectif d'aujourd'hui : Le DUI dans le quotidien des professionnels et des personnes accompagnées

- Nous allons vous présenter deux parcours de vie :
	- Parcours « Personne Agée » et « Personne en situation de handicap »
- Nous allons exposer le rôle que joue le numérique dans l'accompagnement des personnes au quotidien.

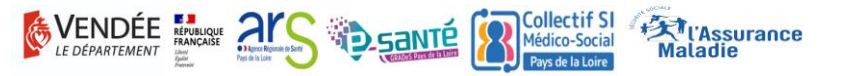

## **AD** Questions préalables, vote à main levée <sup>[1]</sup>

- Qui utilise les outils bureautiques/papier ?
- Qui utilise un Dossier Usager Informatisé (DUI) exemple NetSoins ?
- Qui utilise la Messagerie Sécurisée de Santé (MSS) ?

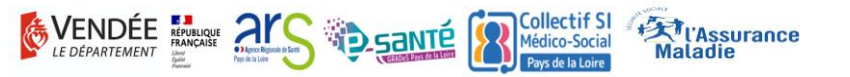

PARCOURS DE VIE « PERSONNE AGÉE » ESTELLE GUEDON ET MARINE REMAUD

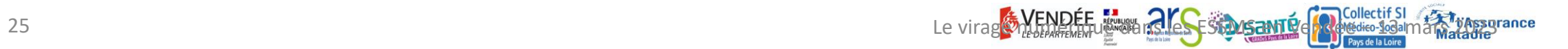

Parcours de vie « PA » de Mme R., Résidente à l'EHPAD Béthanie

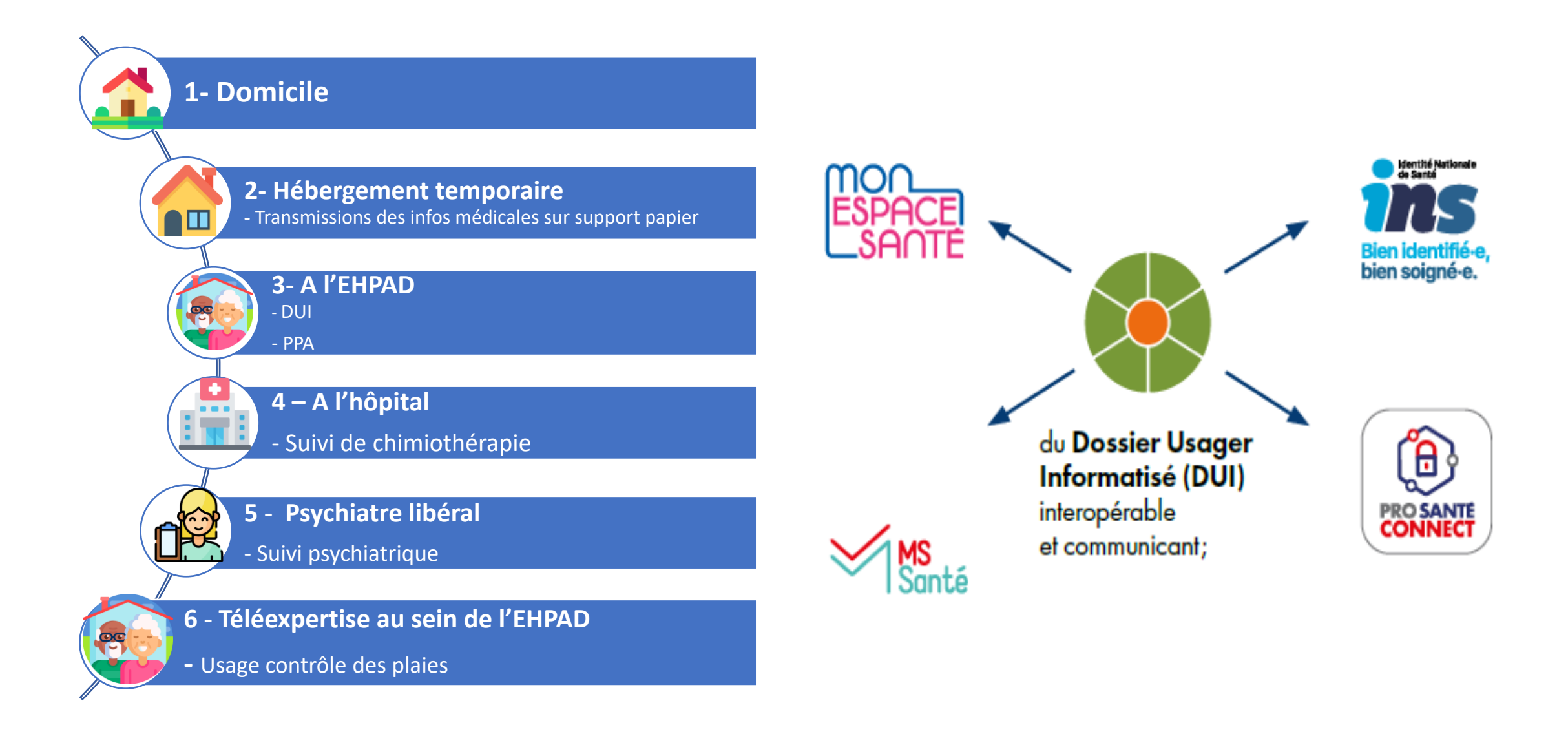

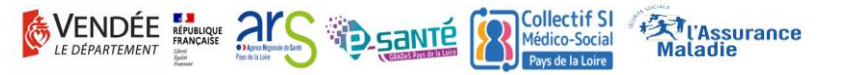

### Parcours de vie « PA » de Mme R, Résidente à l'EHPAD Béthanie

### **1- Au domicile**

#### **Etape 1.1 – Inscription sur Via Trajectoire**

- $\rightarrow$  Personne isolée
- $\rightarrow$  Risque identifié d'insalubrité
- $\rightarrow$  Refus du soins
- $\rightarrow$  Pathologie psychiatrique connue
- $\rightarrow$  Personne suivie en cancérologie

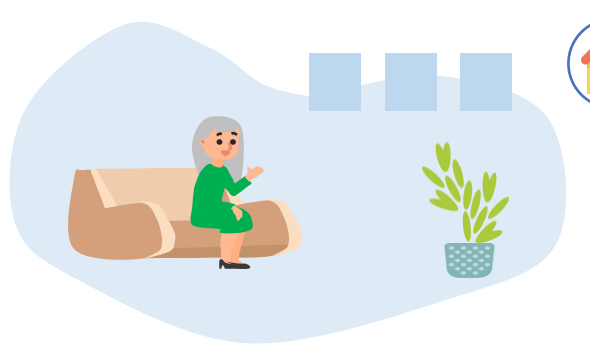

#### **2- Hébergement temporaire**

**Etape 2.1 – Pas de possibilité d'accueil au sein de l'EHPAD Béthanie Une demande d'hébergement temporaire à faire sur Via Trajectoire**

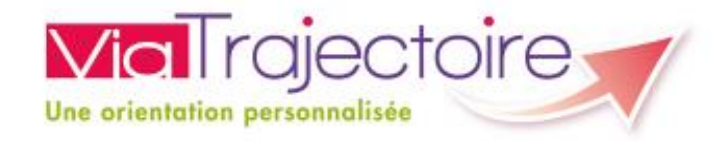

#### **Outil d'aide à l'orientation de l'usager à différents moments de sa vie.**

- **3 modules : Grand Age, Sanitaire et Handicap**
- Grand Age : outil d'aide à l'inscription et a l'admission en ESMS pour personnes âgées

#### **Bénéfices de l'outil :**

- $\rightarrow$  Facilite les démarches d'inscription en EHPAD. Un dossier unique pour effectuer différentes demandes
- $\rightarrow$  Sécurise l'accès aux informations et aux données médicales.

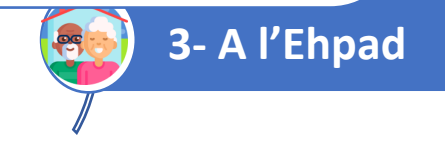

### Parcours de vie « PA » de Mme R, Résidente à l'EHPAD Béthanie

### **3- A l'EHPAD**

#### **Etape 3.1 – Admission à l'EHPAD**

 $\rightarrow$  Gestion des admissions grâce à l'outil Via Trajectoire

 $\rightarrow$  Vérification de l'identité de Mme R par le processus

d'identitovigilance

#### **Etape 3.2 – Création du Dossier de Mme R dans le Dossier Usager Informatisé (DUI)**

→ Récupération et qualification de l'Identité Nationale de Santé (INS) pour vérifier l'identité de Mme R

- →Création du Projet Personnalisé d'Accompagnement
- →Génération du Dossier de Liaison d'Urgence (DLU)
- →Récupération des données d'hospitalisation (DPI > DMP ) (Cible Ségur)

VENDÉE REPUBLIQUE ALC

 $\sim$  42 santé

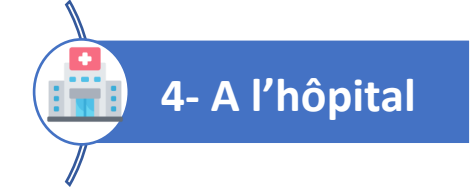

**EXT** l'Assurance

Dossier usager formatisé

ns.

### Parcours de vie « PA » de Mme R, Résidente de l'EHPAD Béthanie

### **4- A l'hôpital**

**Etape 4.1 – Admission au service de chimiothérapie ambulatoire**  $\rightarrow$  L'identité de Mme R a déjà été vérifiée lors de sa

#### **Etape 4.2 – Hospitalisation en ambulatoire**

→Le compte rendu de chimiothérapie est déposé dans le DMP de Mme R

→*Actuellement toujours sous enveloppe, remise par l'ambulancier*

→*Volonté de transmission par la MSSanté vers le DUI ou visualisable depuis le DMP (cible Ségur)*

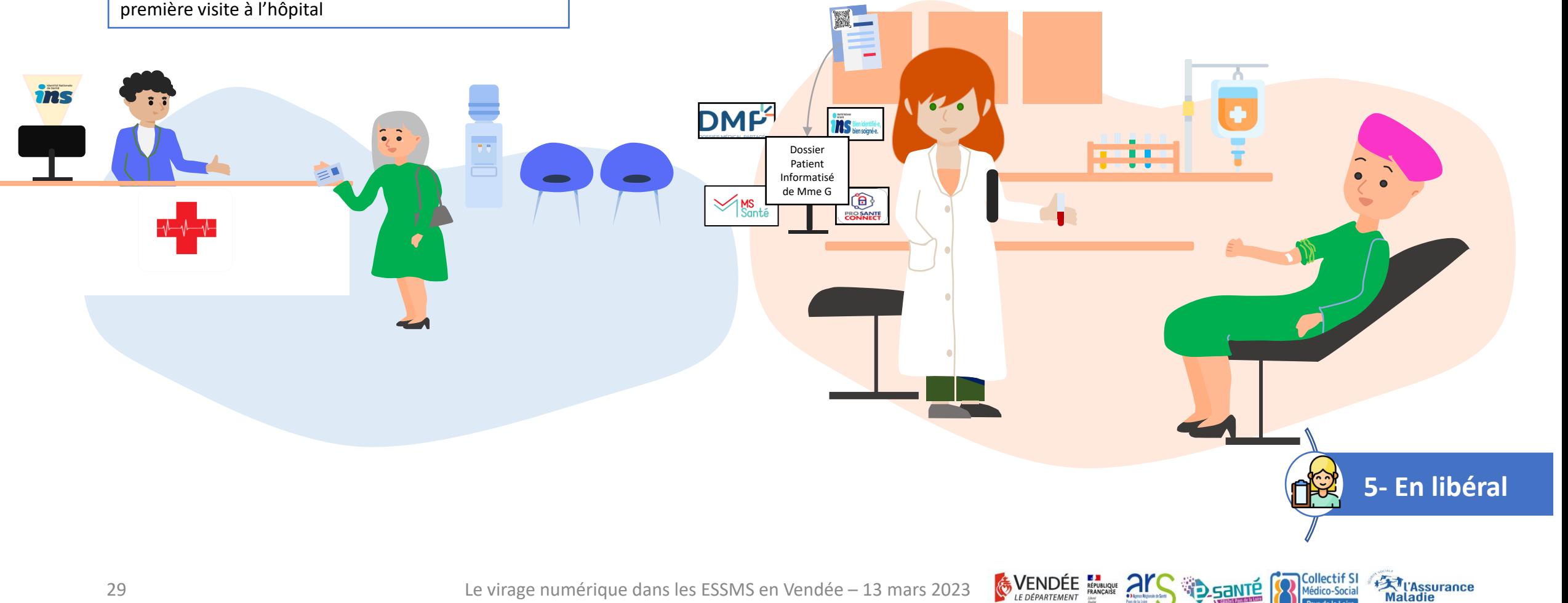

### Parcours de vie « PA » de Mme R, Résidente à l'EHPAD Béthanie

### **5- Rdv en libéral**

**Etape 5.1 – Rdv pour le suivi psychiatrique par un médecin généraliste libéral**

→ Accès aux données confidentielles et de santé de Mme R depuis le logiciel métier du médecin libéral (LGC)

→ Vérification de l'identité de Mme R avec le processus d'identitovigilance

#### **Etape 5.2 – Transfert des informations à l'équipe médicale de l'EHPAD**

→Transmission par Messagerie Sécurisée de Santé OU dépôt dans le DMP consultable depuis le DUI

**6- A l'EHPAD**

**EXT** l'Assurance

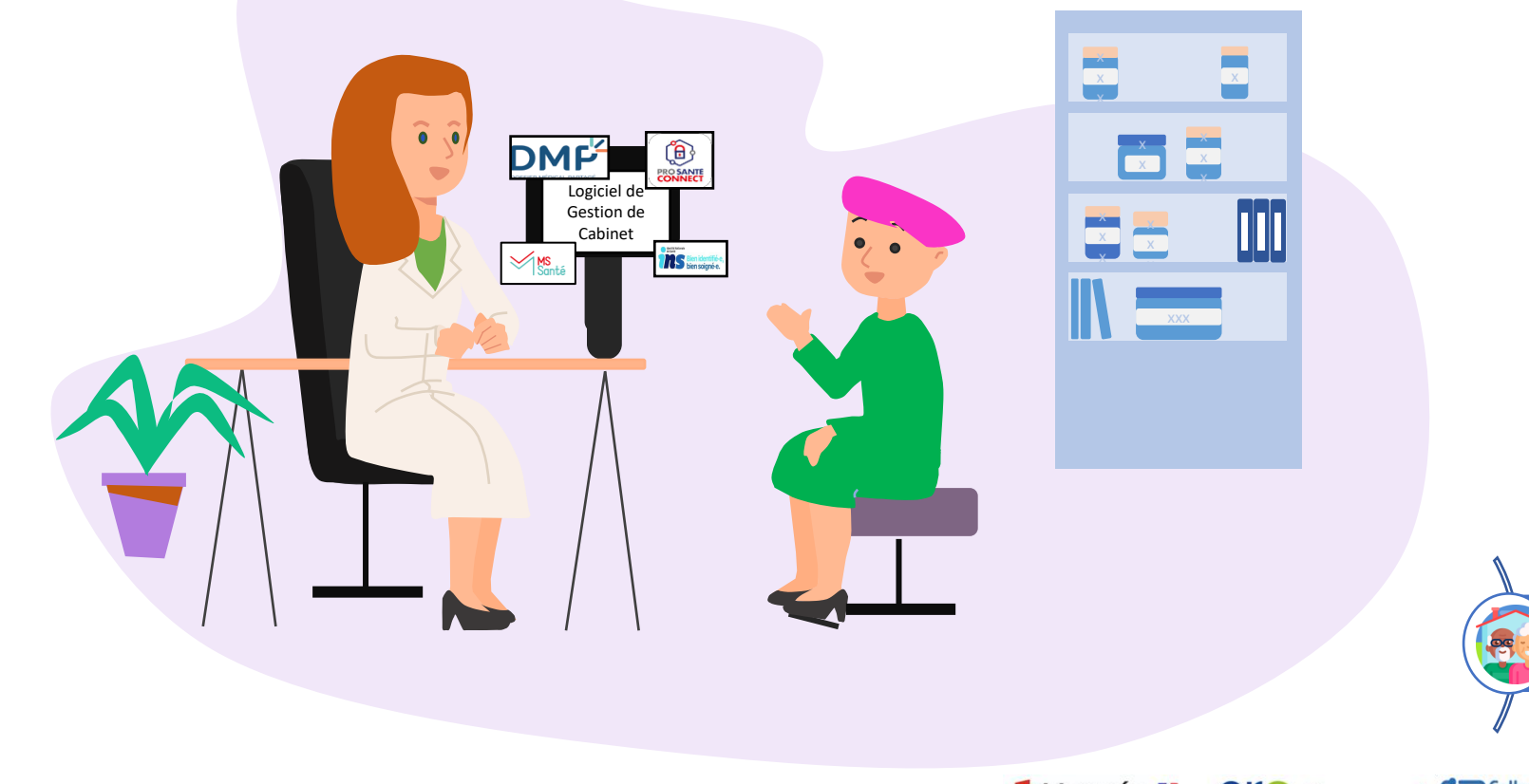

### Parcours de vie « PA » de Mme R, Résidente à l'EHPAD Béthanie

### **6- A l'EHPAD**

#### **Etape 6.1 Demande de télé-expertise (cible d'usage)**

- $\rightarrow$  Suivi des plaies de Mme R suite à une dermite
- →Transmissions des informations cliniques et médicales grâce à un outil de téléexpertise
- →Partage des résultats de téléexpertise à l'équipe médicale et au médecin traitant

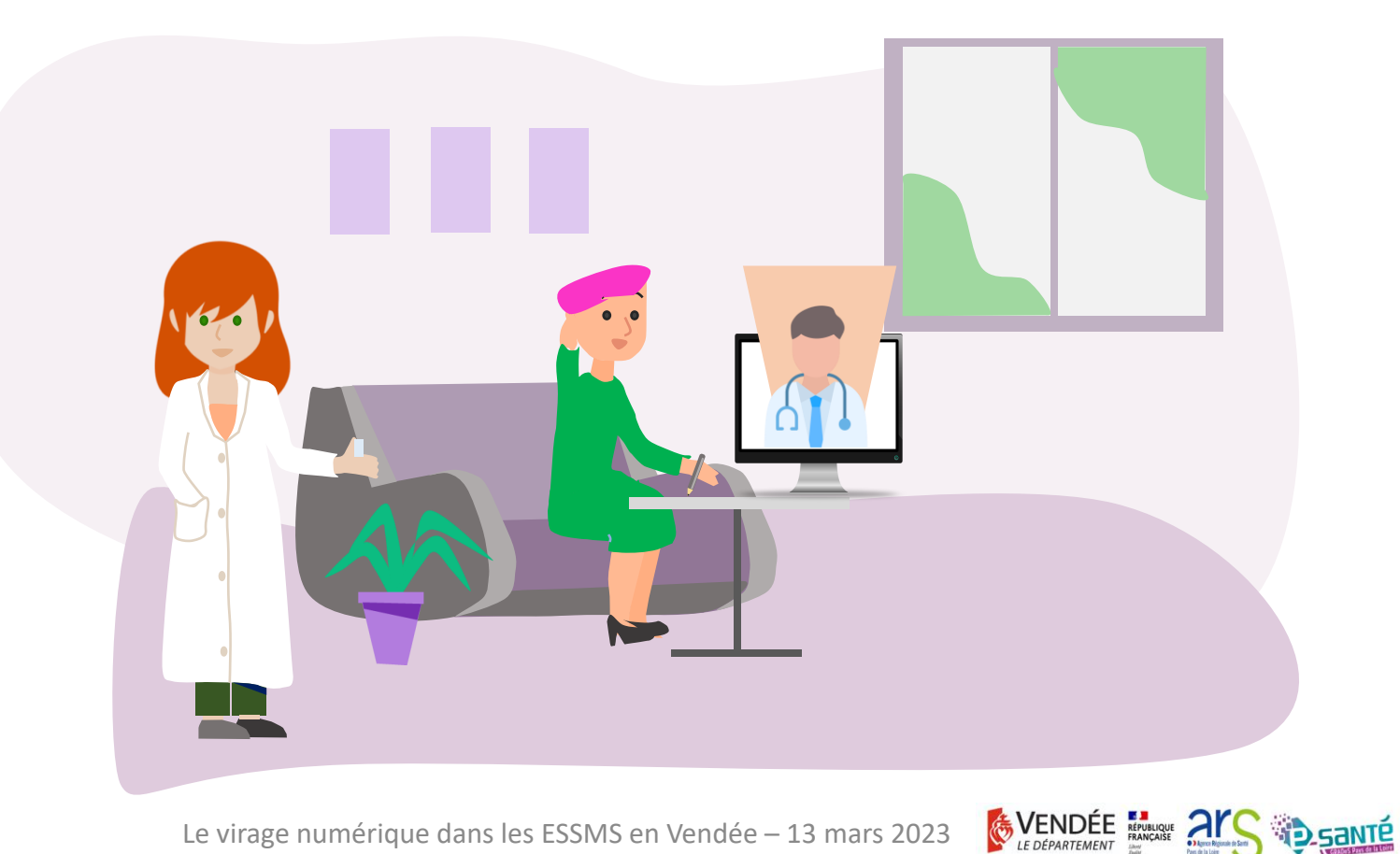

**Trassurance** 

Parcours de vie de Mme R, maintien à domicile difficile, admission à l'EHPAD et suivi à l'hôpital pour la chimiothérapie

> Lors de l'admission à l'EHPAD, l'établissement vérifie l'identité de Mme R via le processus d'identitovigilance : l'**Identité Nationale de Santé (INS)** est qualifiée

**MS** Bien identifié

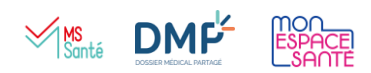

Au sein de l'EHPAD, l'équipe médicale demande une téléexpertise pour le suivi des plaies de Mme R. L'équipe médicale dépose le compte rendu de consultation sur le **Dossier Médical Partagé (DMP)** de Mme R et le transmet par **Messagerie Sécurisée de Santé (MSS)** au médecin traitant.

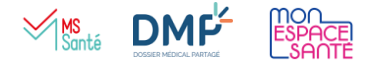

la sortie de l'hôpital, l'établissement dépose le compterendu d'hospitalisation sur le **Dossier Médical Partagé (DMP)** de Mme R et l'adresse à l'EHPAD par **Messagerie Sécurisée de Santé (MSS)**

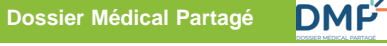

Les antécédents et traitements en cours sont disponibles. Cela facilite l'accès aux informations pour les différents intervenants, notamment en cas d'urgence.

#### **Identité Nationale de Santé**

L'identité est garantie quelque soit le lieu de prise en charge par une qualification identique.

**INS** Bien identitie

MON<br>ESPACE

#### **Messagerie Sécurisée de Santé**

Les informations sont transmises de façon sécurisée.

**EXT** l'Assurance

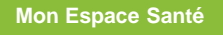

L'usager peut accéder à ses données médicales et à une messagerie sécurisée.

L'EHPAD prend les rdv avec un médecin libéral pour Mme R. Le médecin dépose les comptes rendus sur le **Dossier Médical Partagé (DMP)** de Mme R et ils sont transmis par **Messagerie Sécurisée de Santé (MSS)** à l'équipe médicale de l'EHPAD

 $\mathbb{W}_{\text{Suntá}}$  DMF

x x x x

 $\times$   $\times$ x x x x x

## Avez-vous des questions ?

- Scannez le QR Code
- https://app.klaxoon.com/join/EYWPTRE

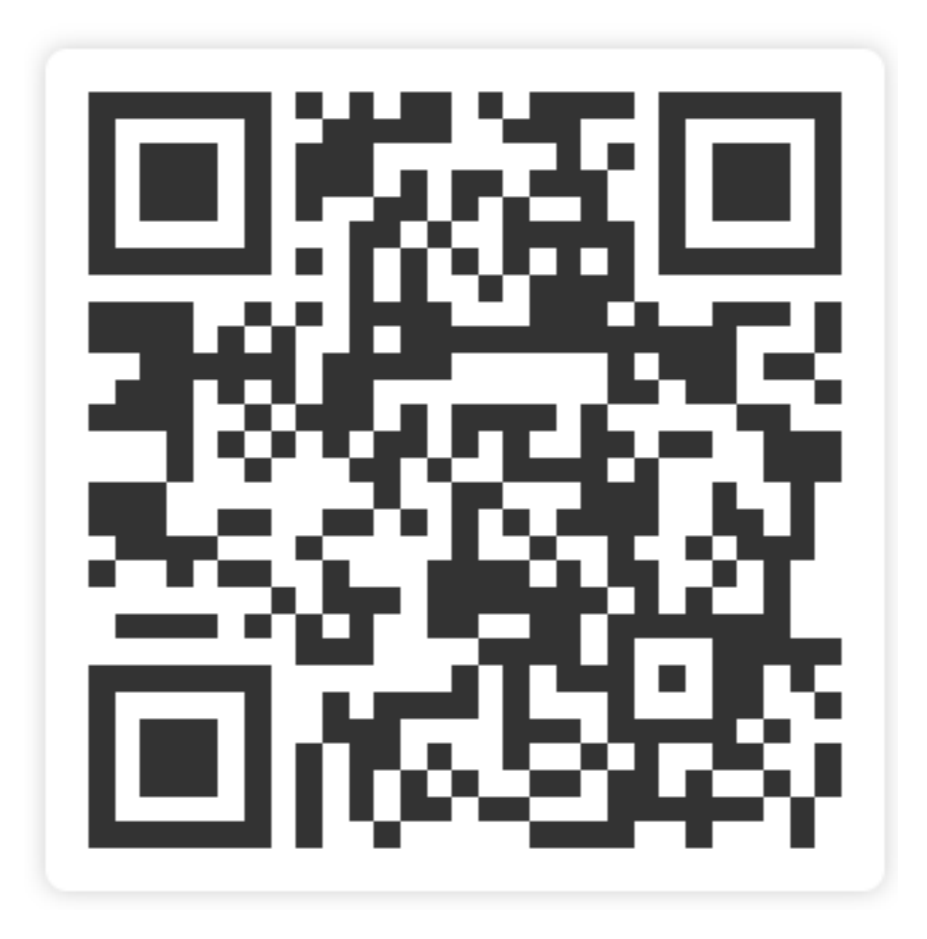

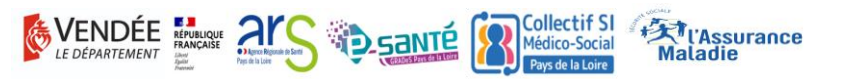

### PARCOURS DE VIE « PERSONNE EN SITUATION DE HANDICAP » ELISE D'AGOSTINO ET ARIELLE BOISSINOT

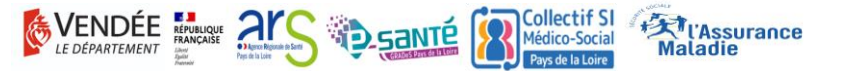

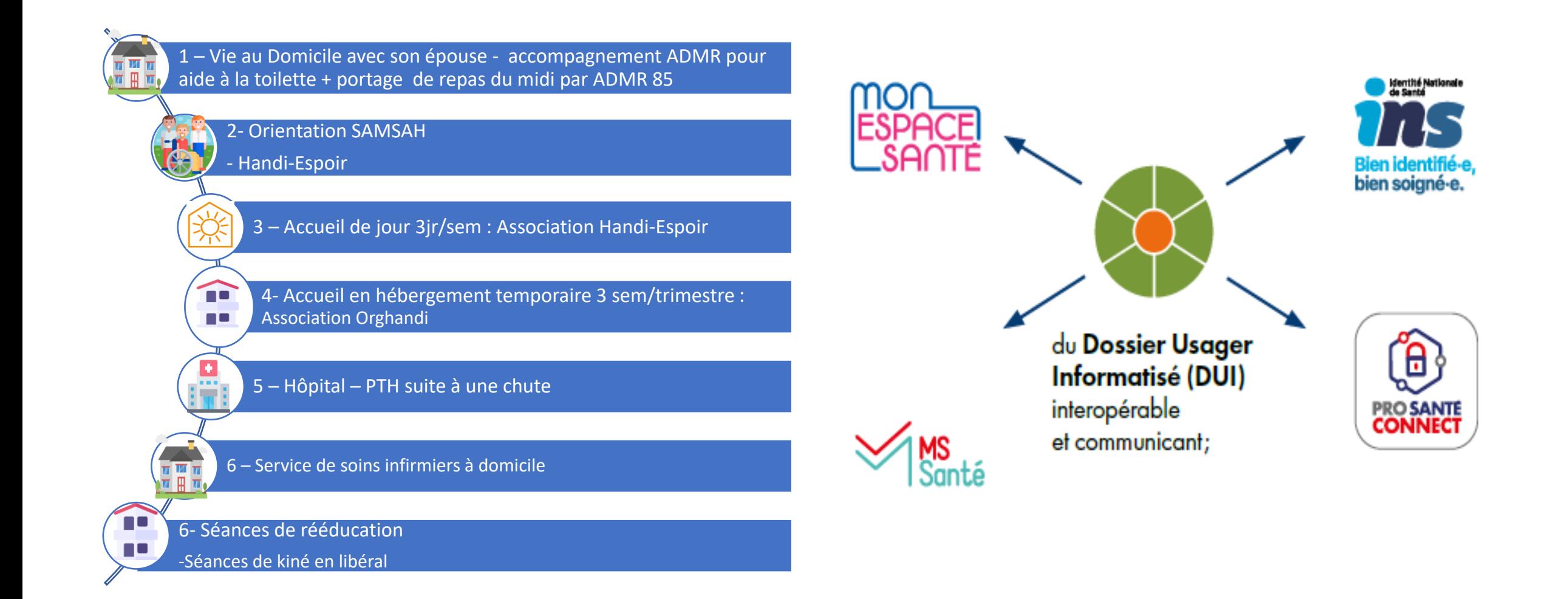

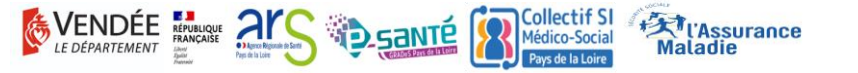

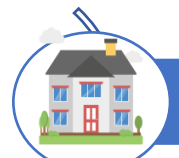

#### **1- Au Domicile**

#### **Etape 1.1 – MDPH de Vendée**

- →La Commission des droits et de l'autonomie des personnes handicapées (CDAPH) donne sa décision d'orientation SAMSAH
- →La décision d'orientation est inscrite dans l'outil ViaTrajectoire

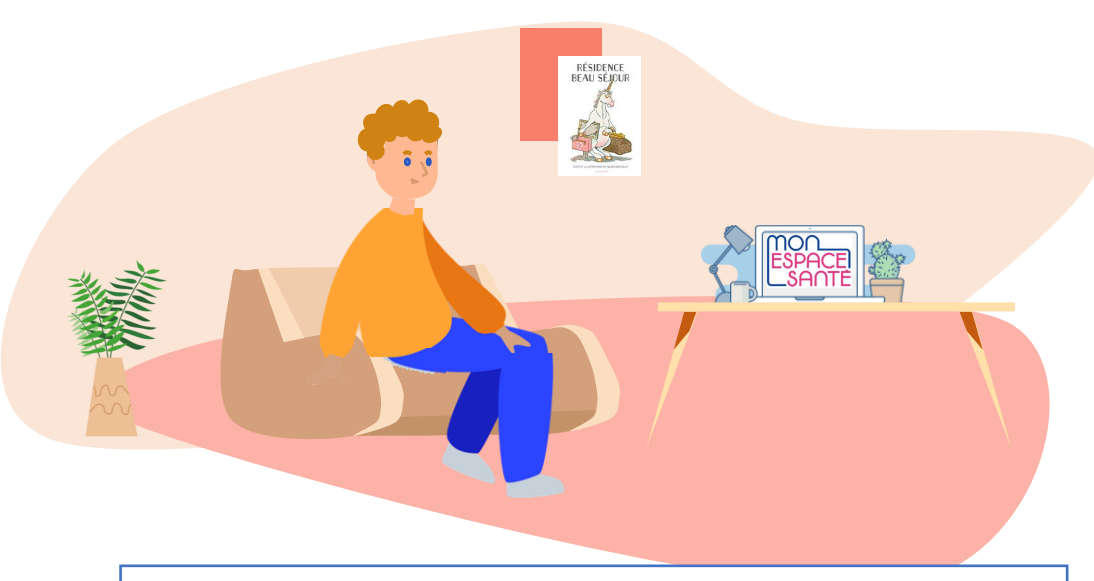

**Etape 1.2 – Aide à la toilette + Portage de repas le midi**  $\rightarrow$  A domicile, organisé par l'ADMR 85 →**Cible Ségur avoir accès aux allergies/habitudes** 

**alimentaires de Nicolas sur le DUI de l'ADMR 85**

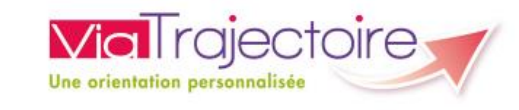

#### **Outil d'aide à l'orientation de l'usager à différents moments de sa vie**

- **3 modules : Grand Age, Sanitaire et Handicap**
- Handicap : outil d'aide à l'inscription et a l'admission en ESMS pour Personnes en situation de Handicap

#### **Bénéfices :**

- $\rightarrow$  Sécurise l'accès aux informations et aux données médicales et les bénéfices attendus.
- → Assure une meilleure gestion et un meilleur suivi des demandes en établissements et structures d'accompagnement
- $\rightarrow$  Améliore la visibilité des demandes avec une lecture de la notification et une évolution du suivi de la demande

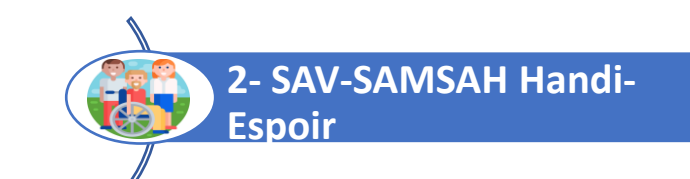

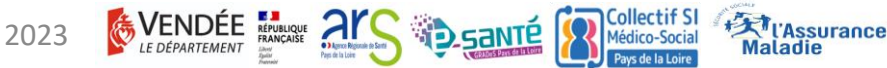

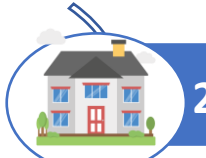

#### **2 – Orientation SAVS-SAMSAH Handi-Espoir**

**Etape 2.1 – Admission au service SAVS Handi-Espoir**

- → Décision d'orientation suite à la CDAPH inscrite dans Molrgiectoire
- →**Vérification de l'identité de Nicolas par le processus**
- **d'identitovigilance (INS) (Cible Ségur)**

#### **Etape 2.2 – L'équipe de professionnels de la structure a accès au dossier de Nicolas sur le Dossier Usager Informatisé (DUI)**

**3- Accueil de jour**

**EXT** l'Assurance

- →Mise à jour du Projet personnalisé
- →Formulaire d'habitudes de vie
- →Création du Dossier de Liaison d'Urgence (DLU)
- $\rightarrow$  Inscription des données médicales

EVENDEE FINANCE ALS SANTÉ

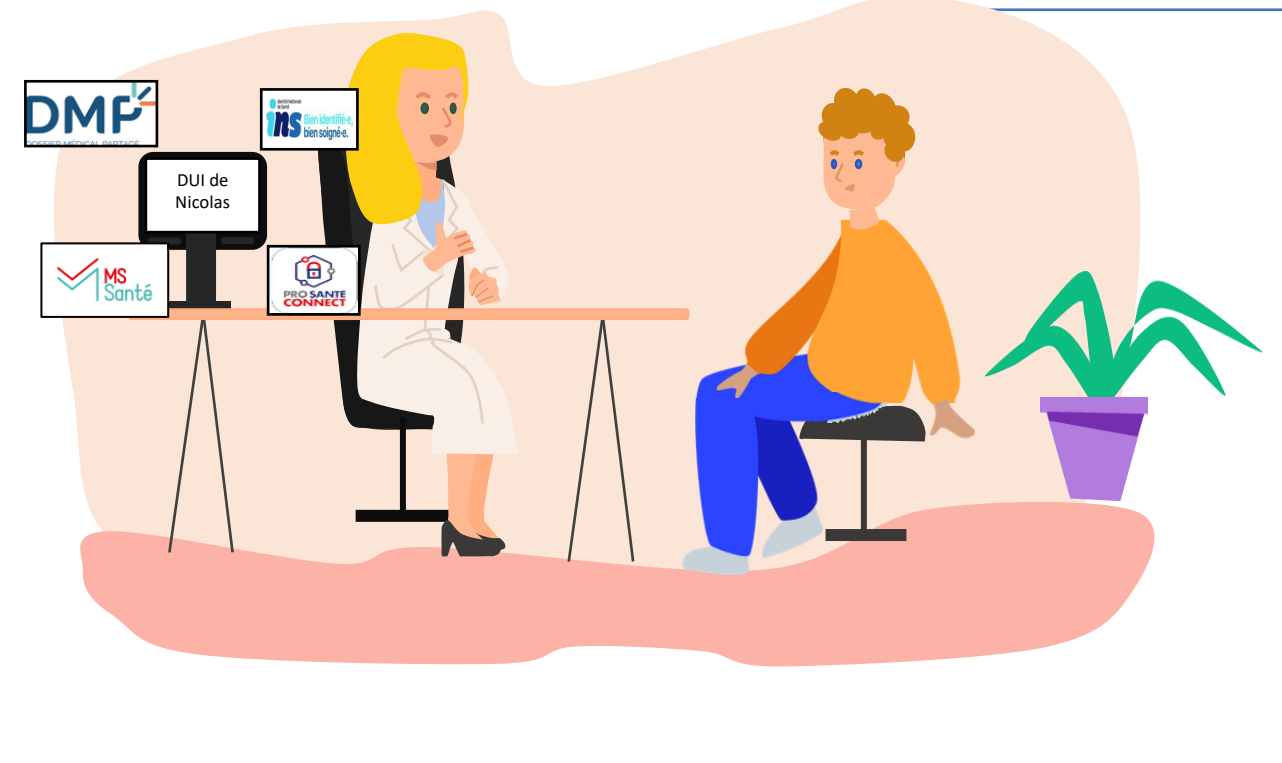

#### **3- Accueil de jour**

**Etape 3.1 – Accueil de jour par Handi-Espoir**

- →Accompagnement d'Handi-Espoir autour des projets de Nicolas
- →**Cible Ségur: transmission des informations pertinentes entre chaque association/structure accompagnant Nicolas grâce à l'interopérabilité du DUI (dépôt des informations sur le DMP)**

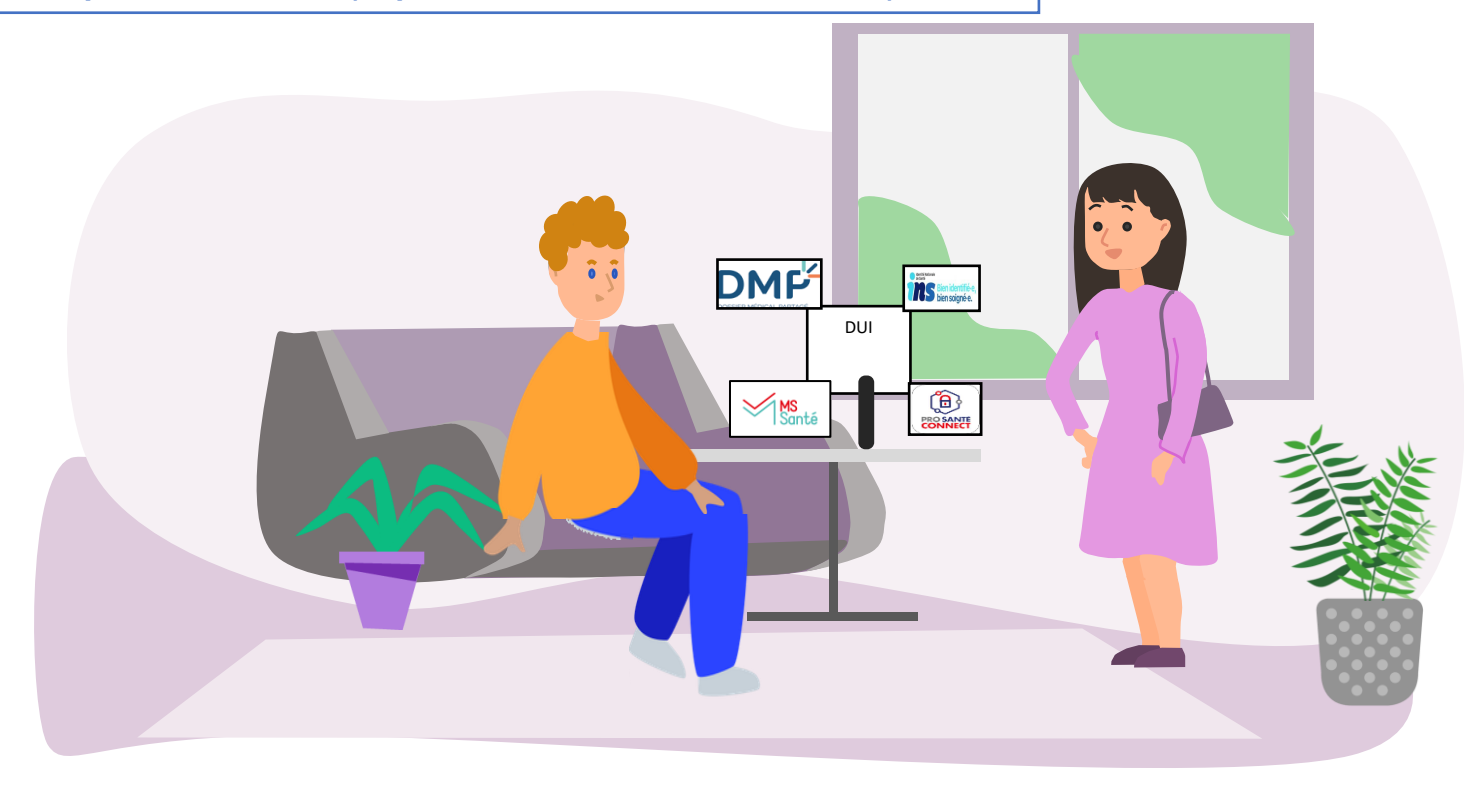

**4- Hébergement**  m **temporaire**

**X** l'Assurance

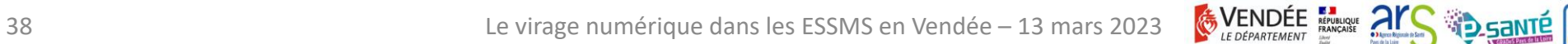

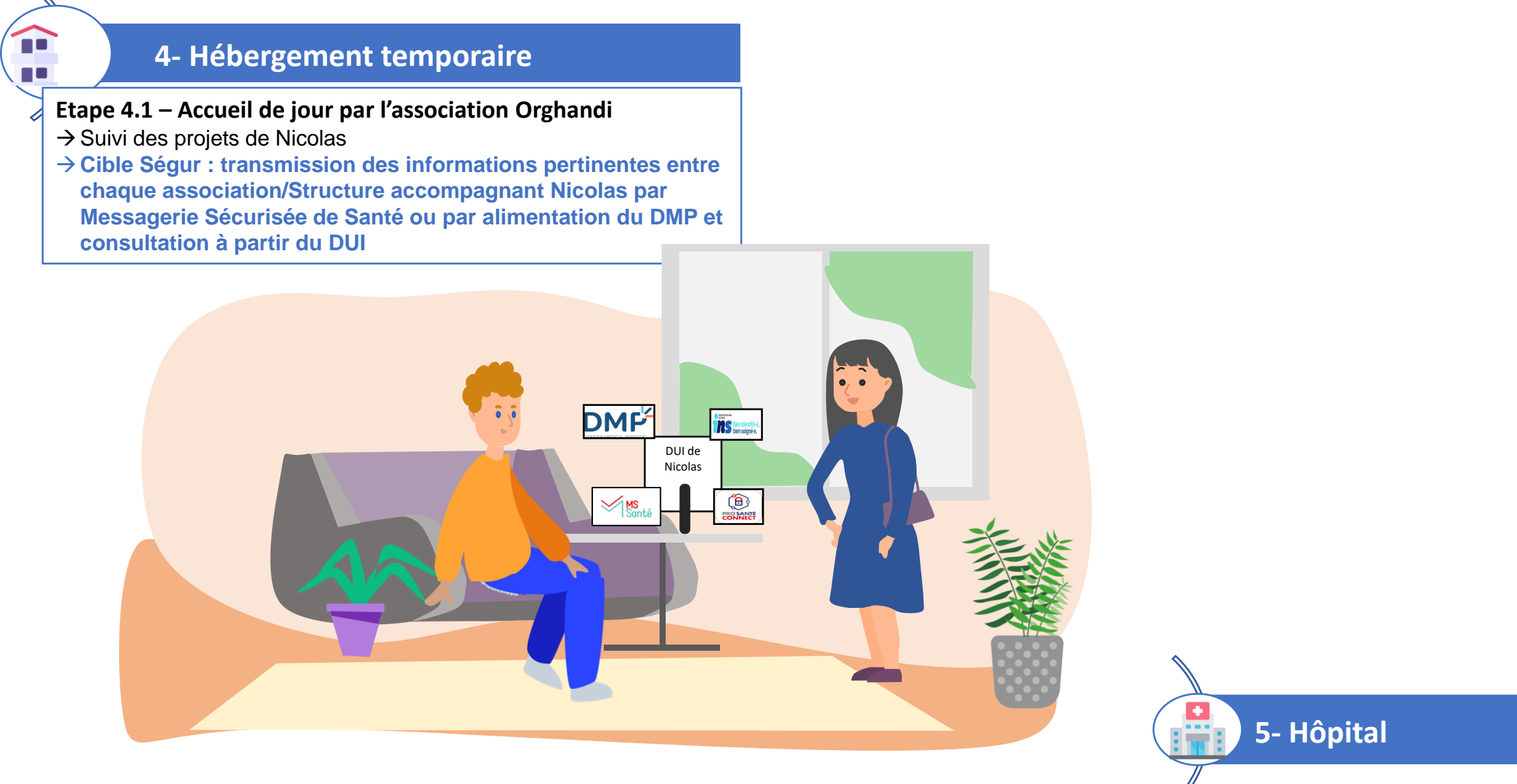

**EXT** l'Assurance

### **5- A l'hôpital**

**Etape 5.1 – Admission à l'hôpital** → Vérification de l'identité de Nicolas par le processus d'identitovigilance (INS)

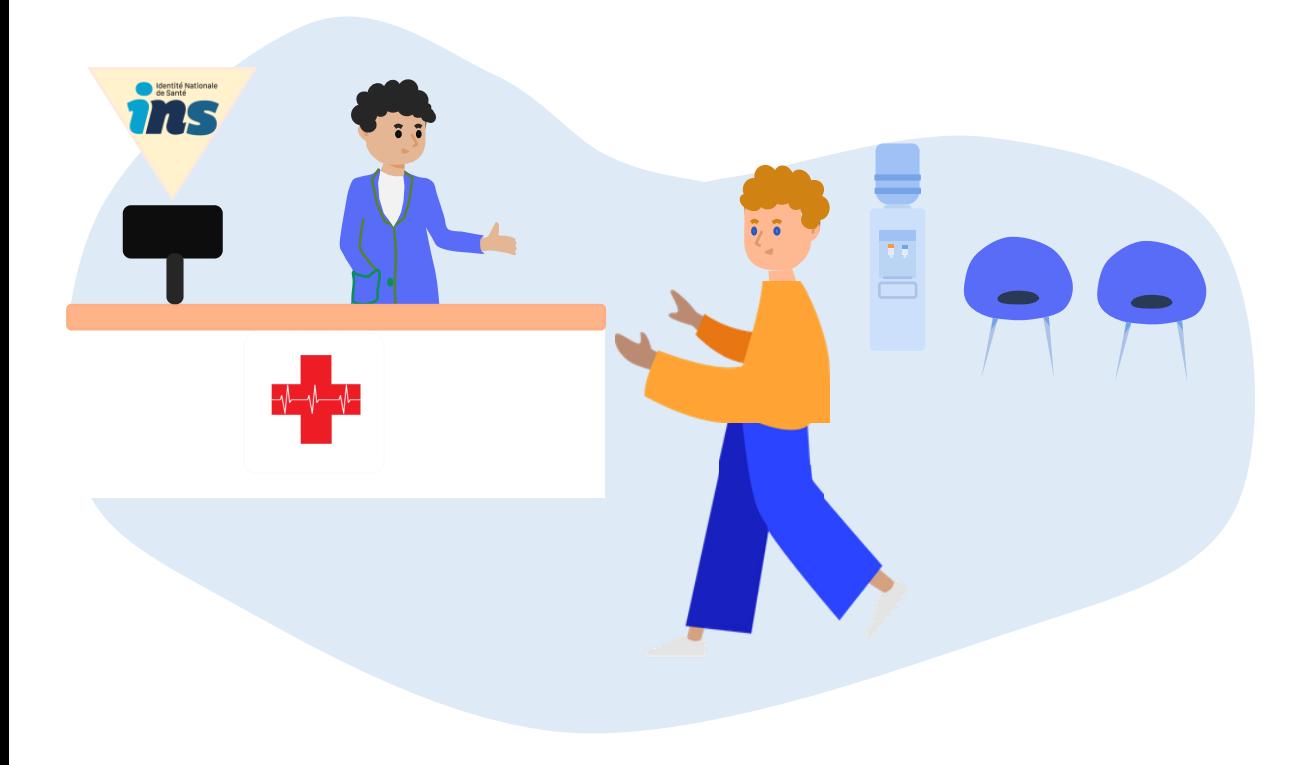

#### **Etape 5.2 – Hospitalisation**

→ **Le compte rendu d'hospitalisation est déposé dans le DMP de Nicolas et transmis par MSS à l'ESMS (pour dépôt sur le DUI) et au SSIAD (Cible Ségur)**

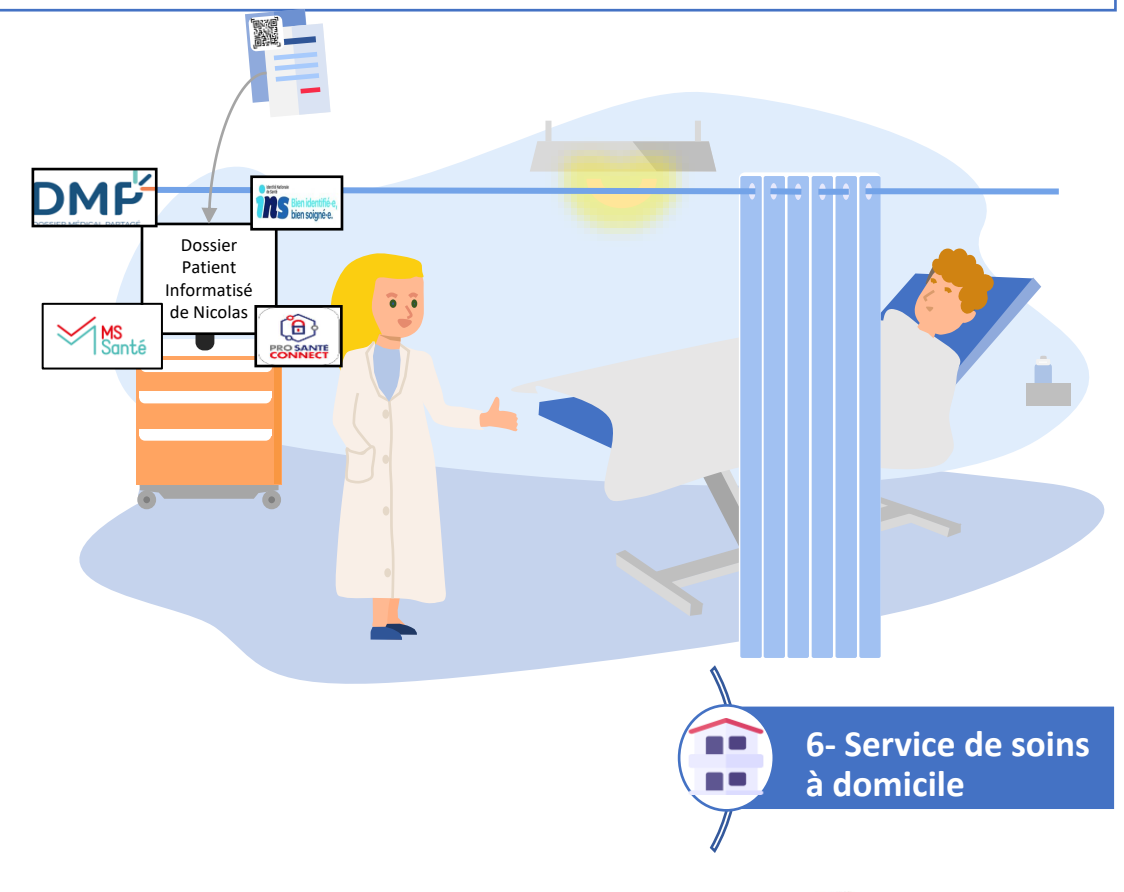

**STARTE** 

**EXT** l'Assurance

VENDÉE REPUBLIQUE A

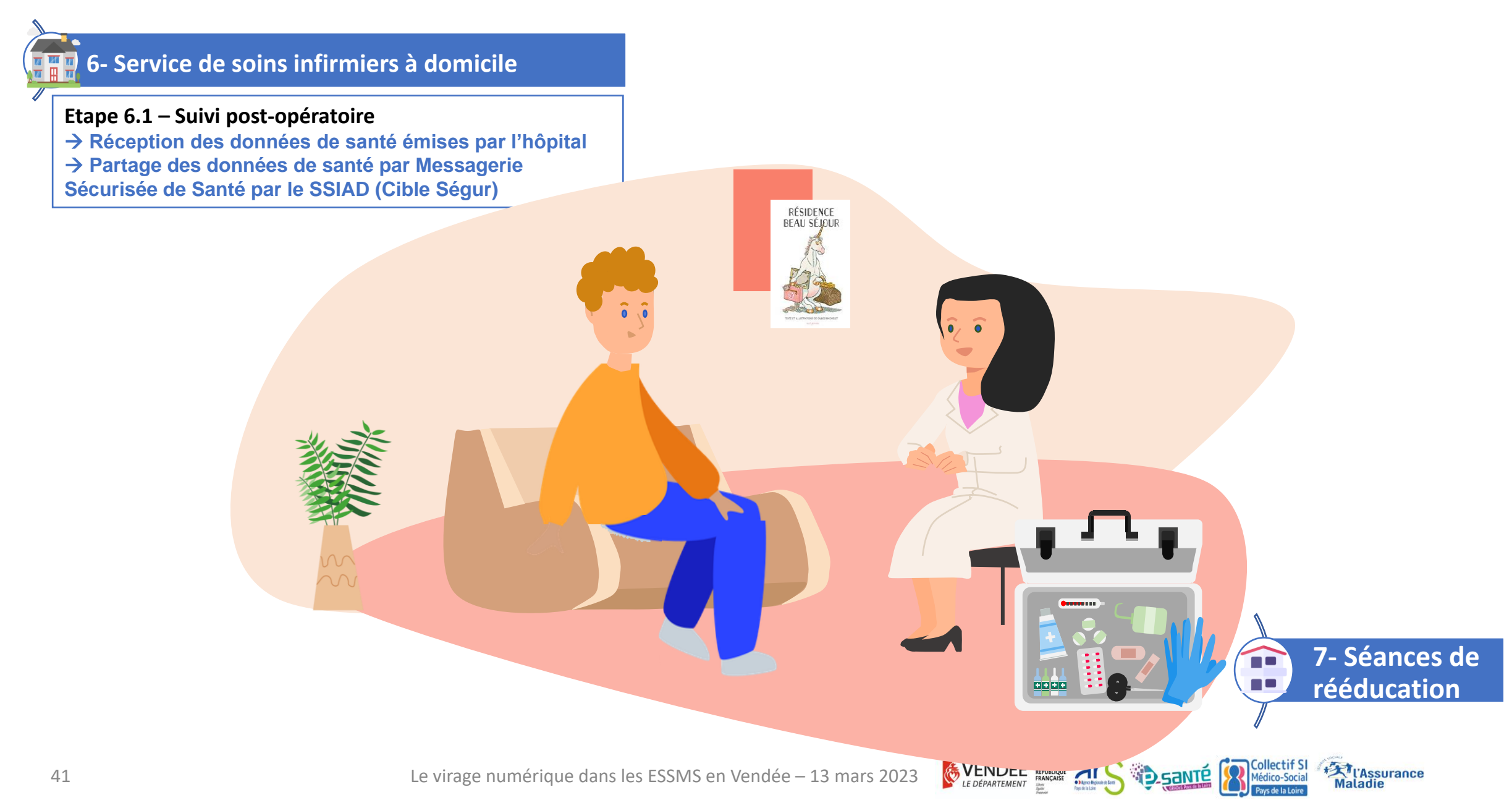

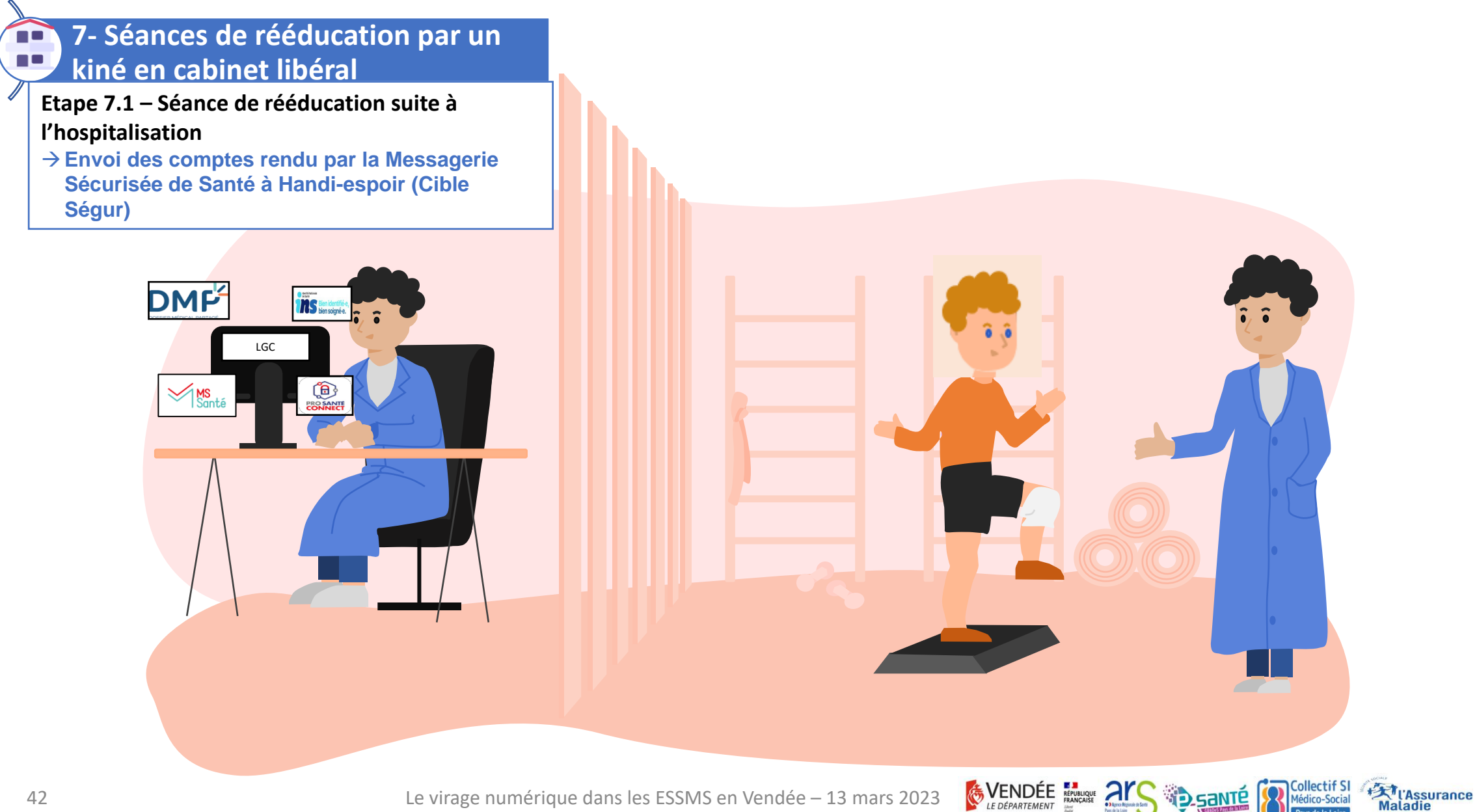

Synthèse du parcours de vie de Nicolas : il vit à son domicile et est accompagné par plusieurs établissements PH et il est hospitalisé suite à une chute

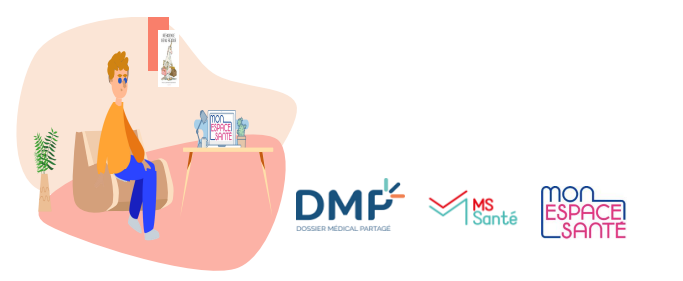

Nicolas vit à son domicile et les professionnels de l'ADMR 85 viennent lui rendre visite pour la toilette et le portage des repas, les habitudes de vies de Nicolas sont inscrites dans le **Dossier Médical Partagé (DMP)** de Nicolas et consultables sur le DUI et transmises par **Messagerie Sécurisée de Santé (MSS)** aux professionnels de l'ADMR 85.

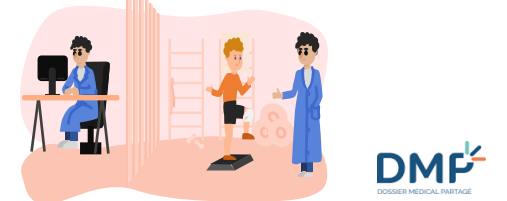

Le kiné de Nicolas dépose la prescription de Nicolas sur son **Dossier Médical Partagé (DMP)** et est disponible sur le DUI

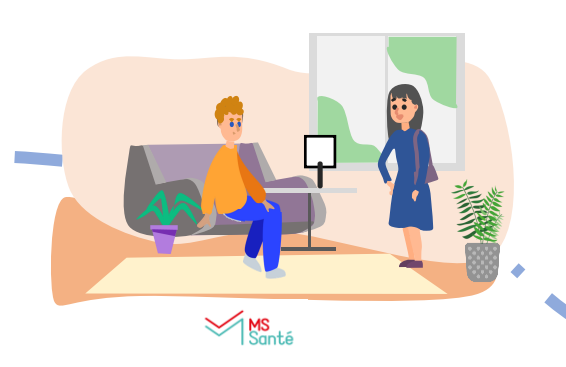

Nicolas est accompagné par plusieurs professionnels qui travaillent dans différentes structures « PH ». Les professionnels peuvent partager les informations pertinentes par **Messagerie Sécurisée de Santé (MSS)**.

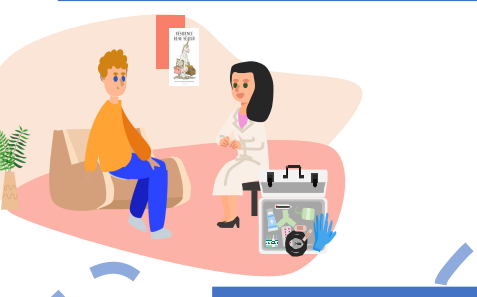

De retour à son domicile, des infirmières du SSIAD viennent réaliser des soins et ont accès à l'ordonnance sur le **Dossier Médical Partagé (DMP)** de Nicolas à partir du DUI

DMF

43 Le virage numérique dans les ESSMS en Vendée – 13 mars 2023

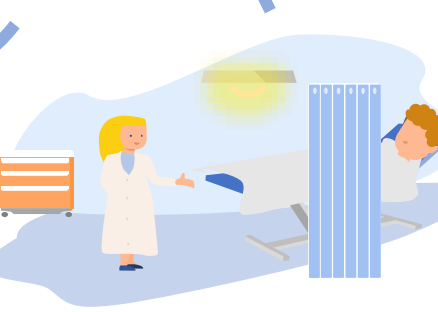

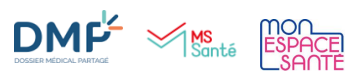

A la sortie de l'hôpital, l'établissement dépose le compte rendu d'hospitalisation de Nicolas sur son **Dossier Médical Partagé (DMP)** et l'adresse par **Messagerie Sécurisée de Santé (MSS)** à son médecin.

#### **Dossier Médical Partagé DMP**

Les antécédents et traitements en cours sont disponibles. Cela facilite l'accès aux informations pour les différents intervenants, notamment en cas d'urgence.

#### **Identité Nationale de Santé INS Bin Berth**

L'identité est garantie quelque soit le lieu de prise en charge par une qualification identique.

#### **Messagerie Sécurisée de Santé**

Les informations sont transmises de façon sécurisée.

#### **Mon Espace Santé**

L'usager peut accéder à ses données médicales et à une messagerie sécurisée.

ENDEE RANCAISE

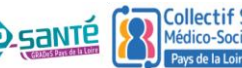

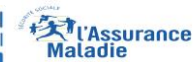

## Avez-vous des questions ?

- Scannez le QR Code
- https://app.klaxoon.com/join/EYWPTRE

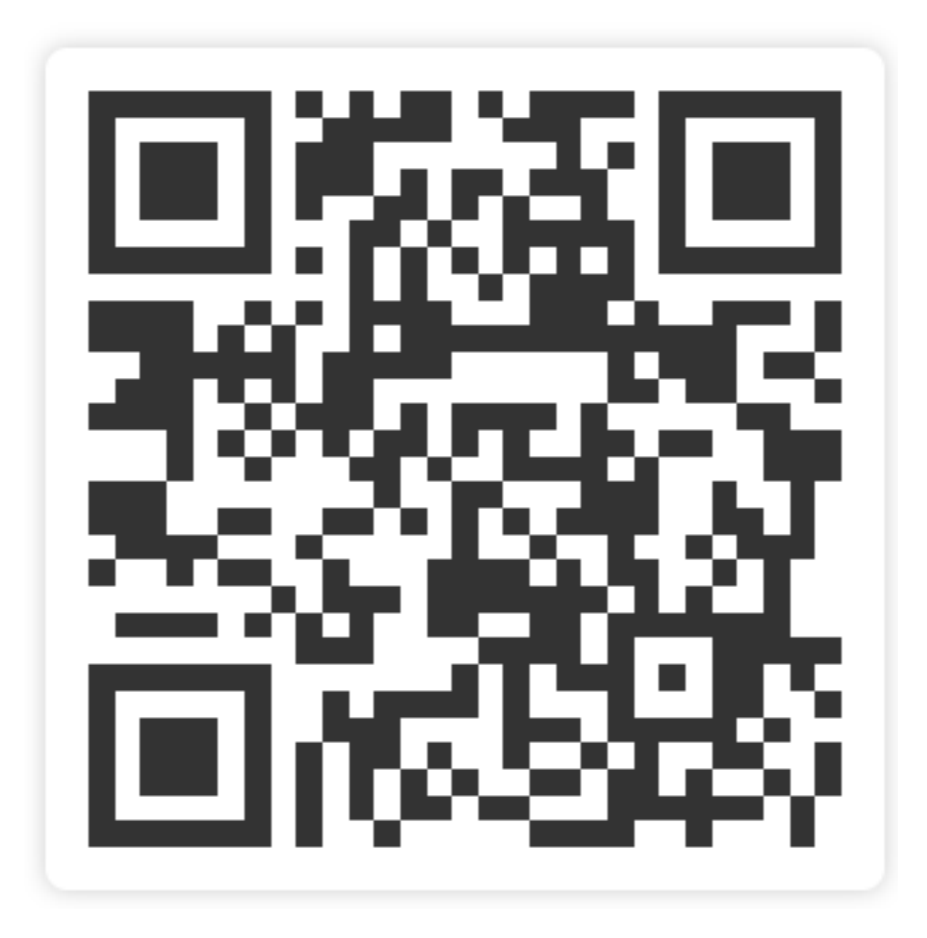

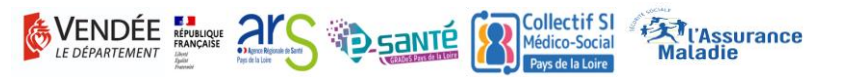

### LA TÉLÉMÉDECINE HÉLÈNE BARTEAU

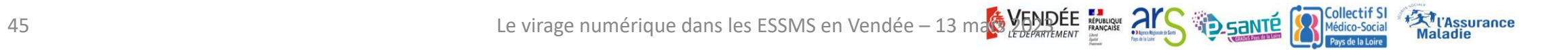

#### XX La Solution Régionale de Télésanté : 3 actes portés par la plateforme

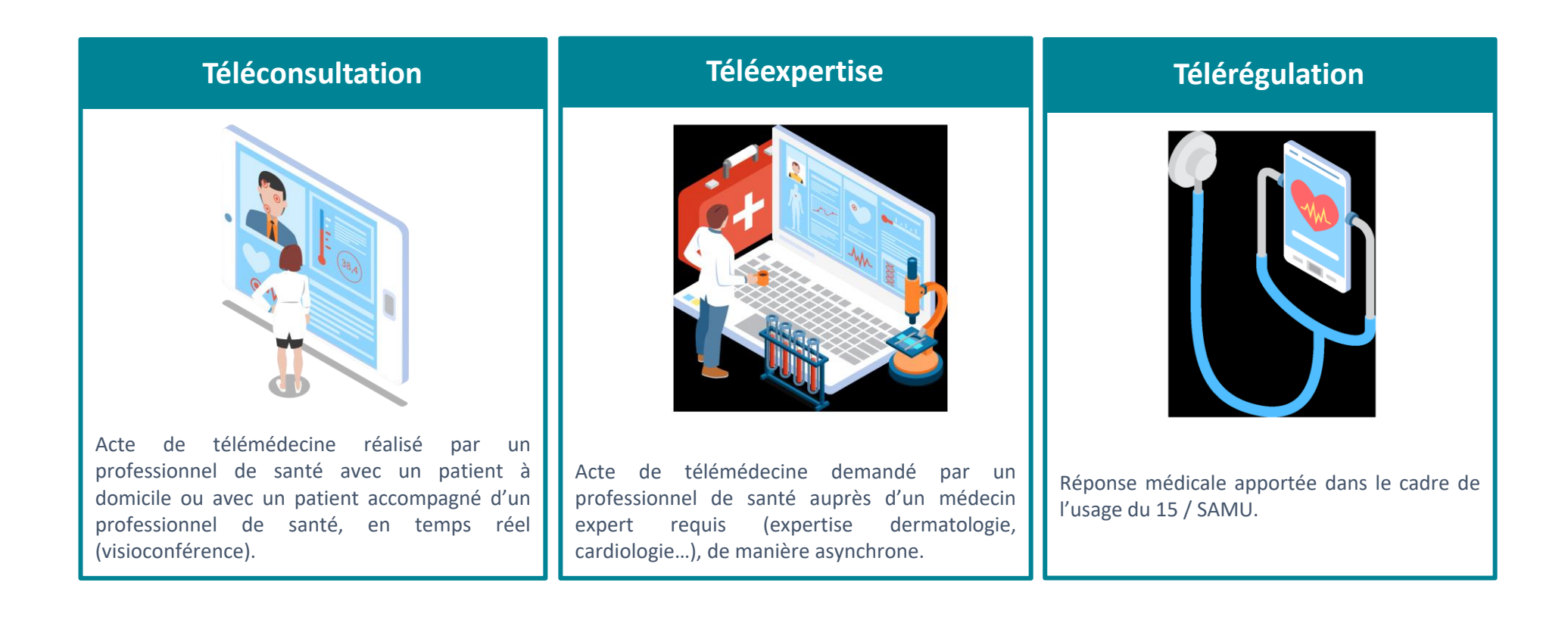

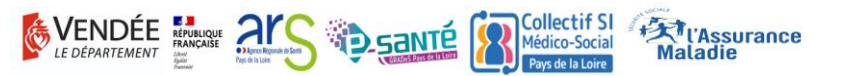

## Les usages de Télésanté sur le territoire de la Vendée

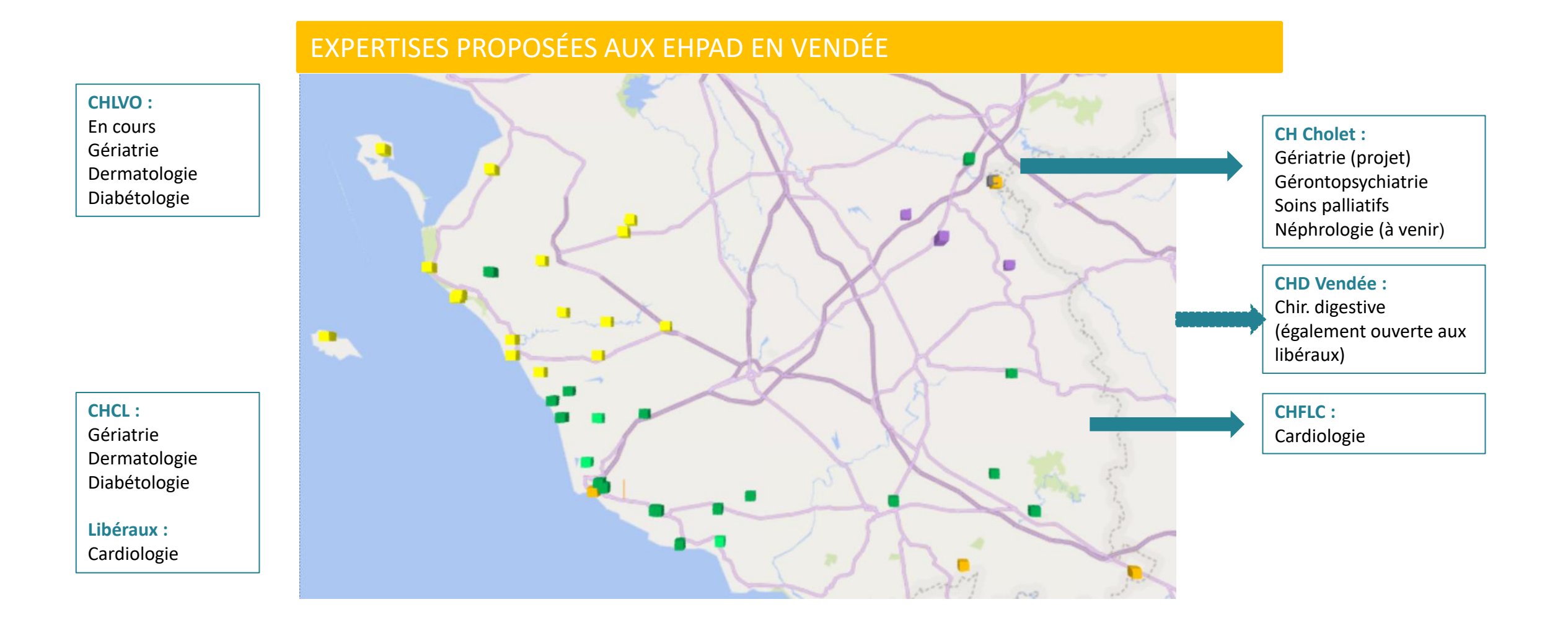

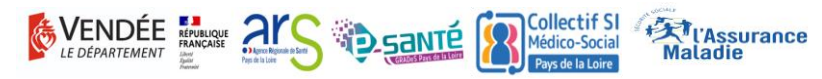

## **Télémédecine, les prochaines étapes?**

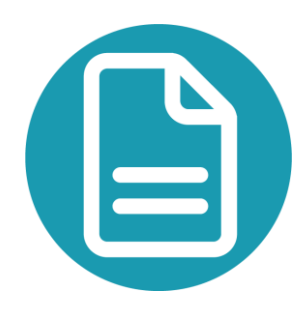

Un questionnaire va vous être envoyé pour réaliser un état des lieux sur la télésanté dans les EHPAD de Vendée puis dans les structures PH,

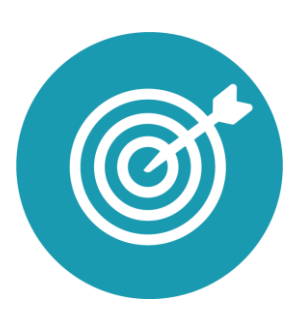

L'objectif est de pouvoir accompagner le territoire Vendée sur le développement de la télésanté via :

- Une cartographie
- Un recueil de vos besoins
- Un accompagnement adapté

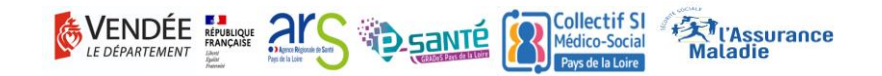

## Avez-vous des questions ?

- Scannez le QR Code
- https://app.klaxoon.com/join/EYWPTRE

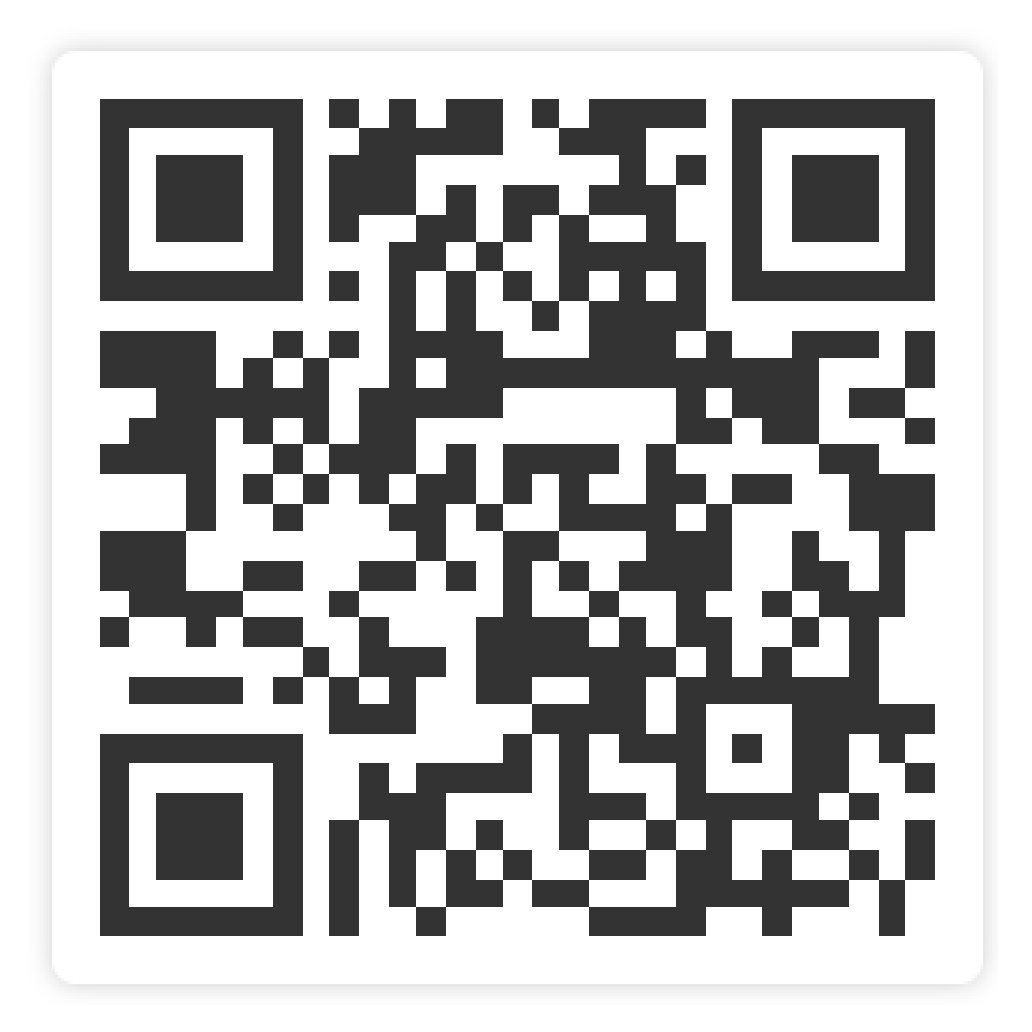

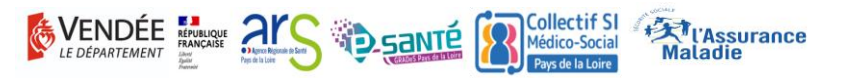

### A VOUS DE JOUER !!

Aller vers app.klaxoon.com

# QRKTBGH

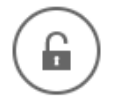

app.klaxoon.com/join/QRKTBGH

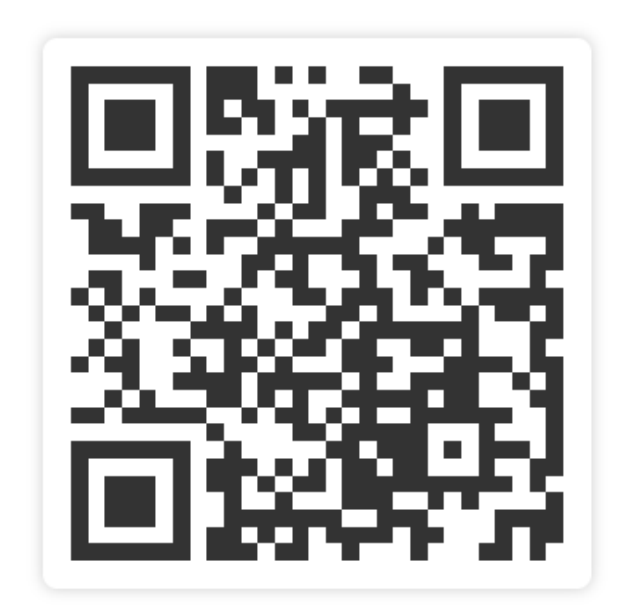

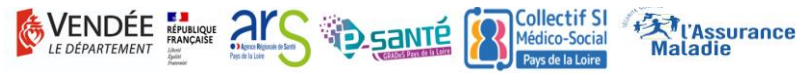

50 Le virage numérique dans les ESSMS en Vendée – 13 mars 2023

## A l'arrivée au bureau des admissions à l'hôpital que faut-il qualifier ?

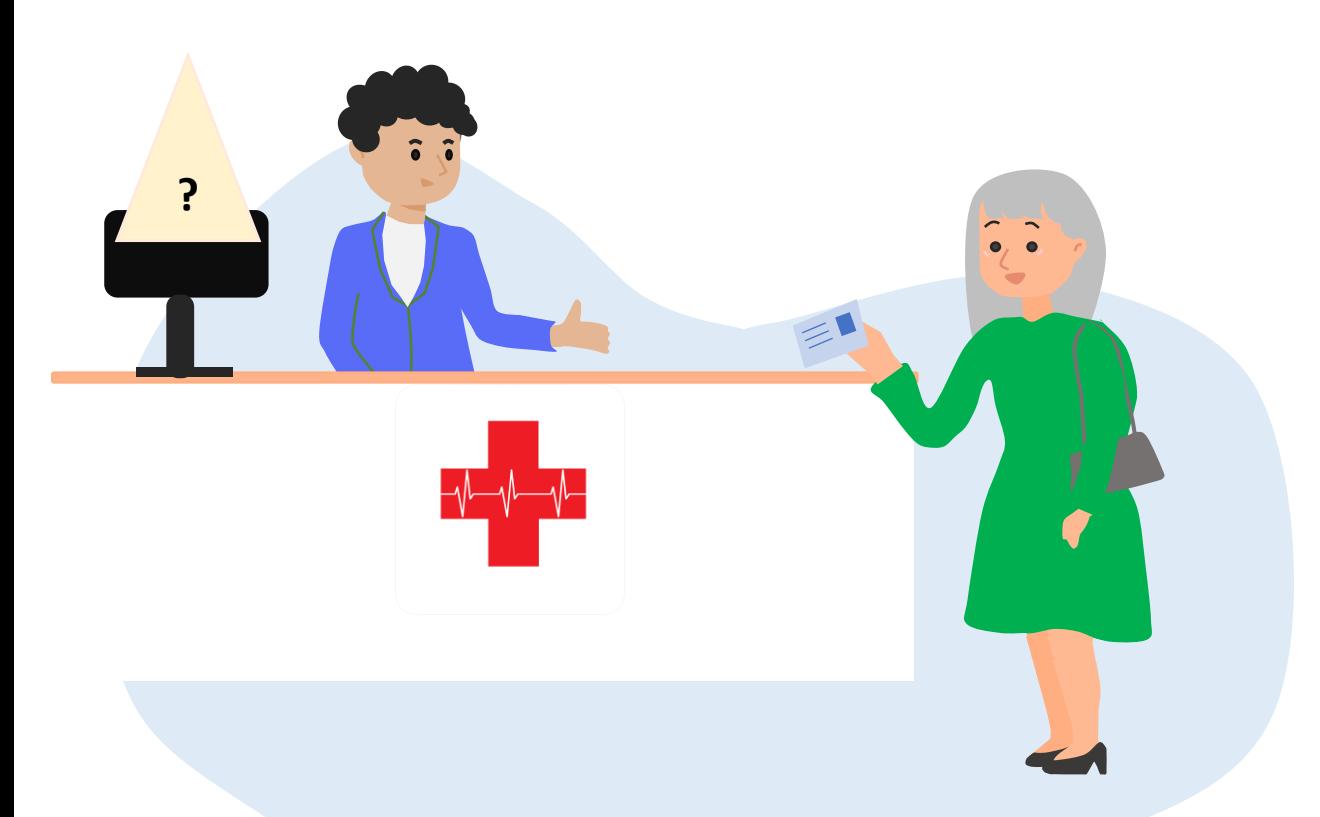

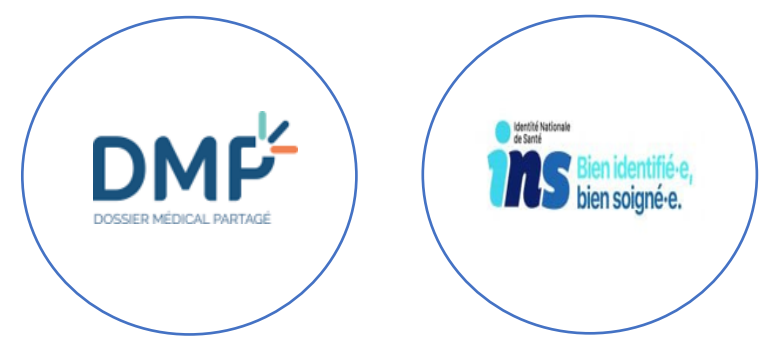

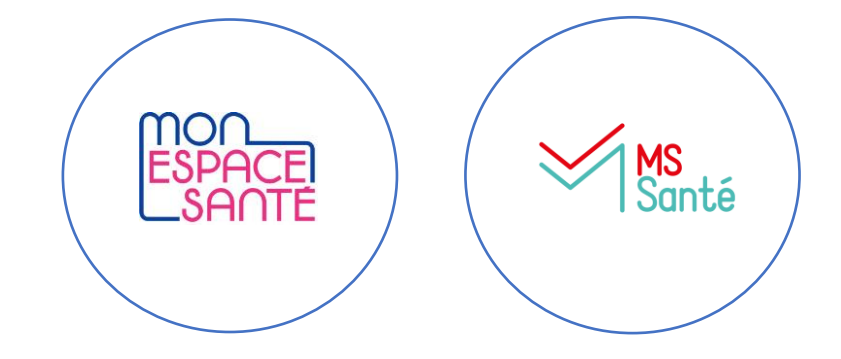

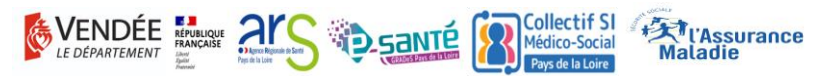

51 Le virage numérique dans les ESSMS en Vendée – 13 mars 2023

## Quels documents peut-on consulter dans le DUI de l'ESMS ?

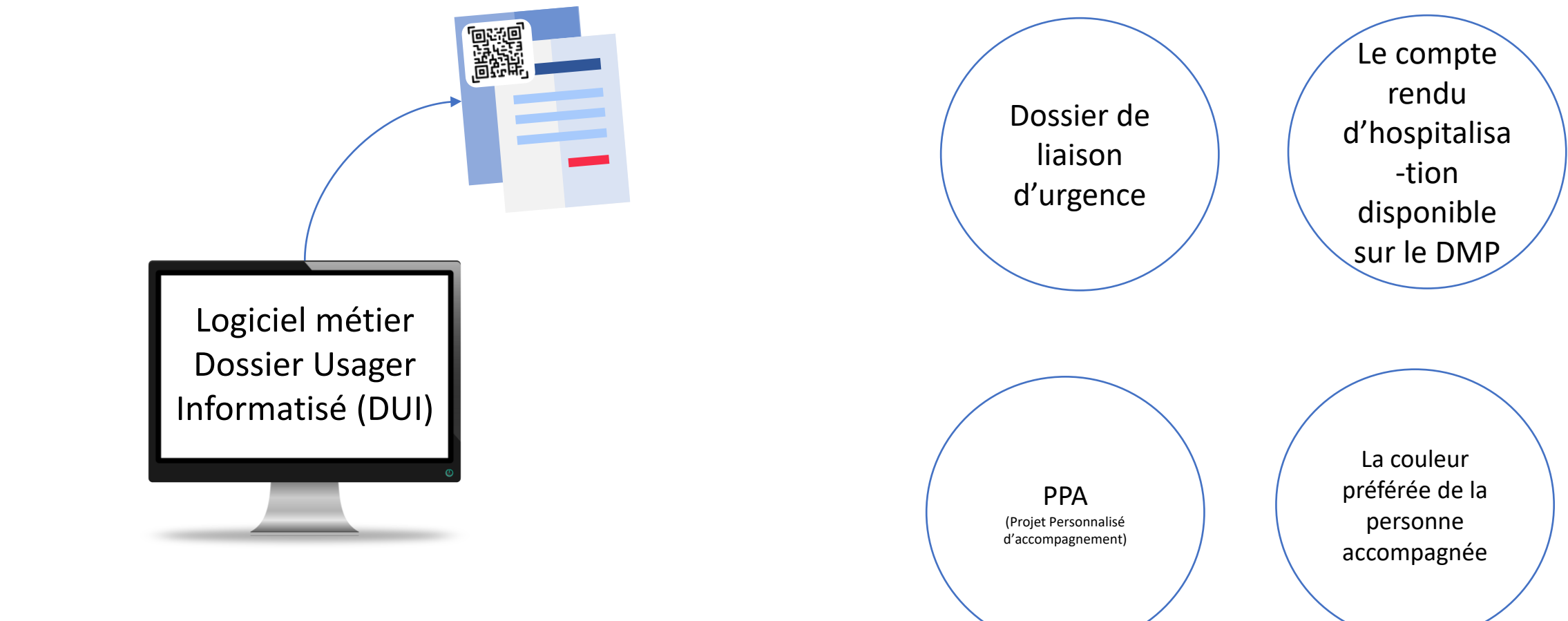

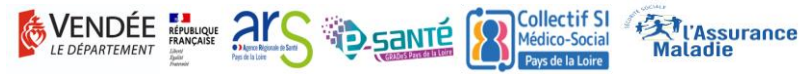

## Qui peut consulter les données de santé des usagers en ESMS ?

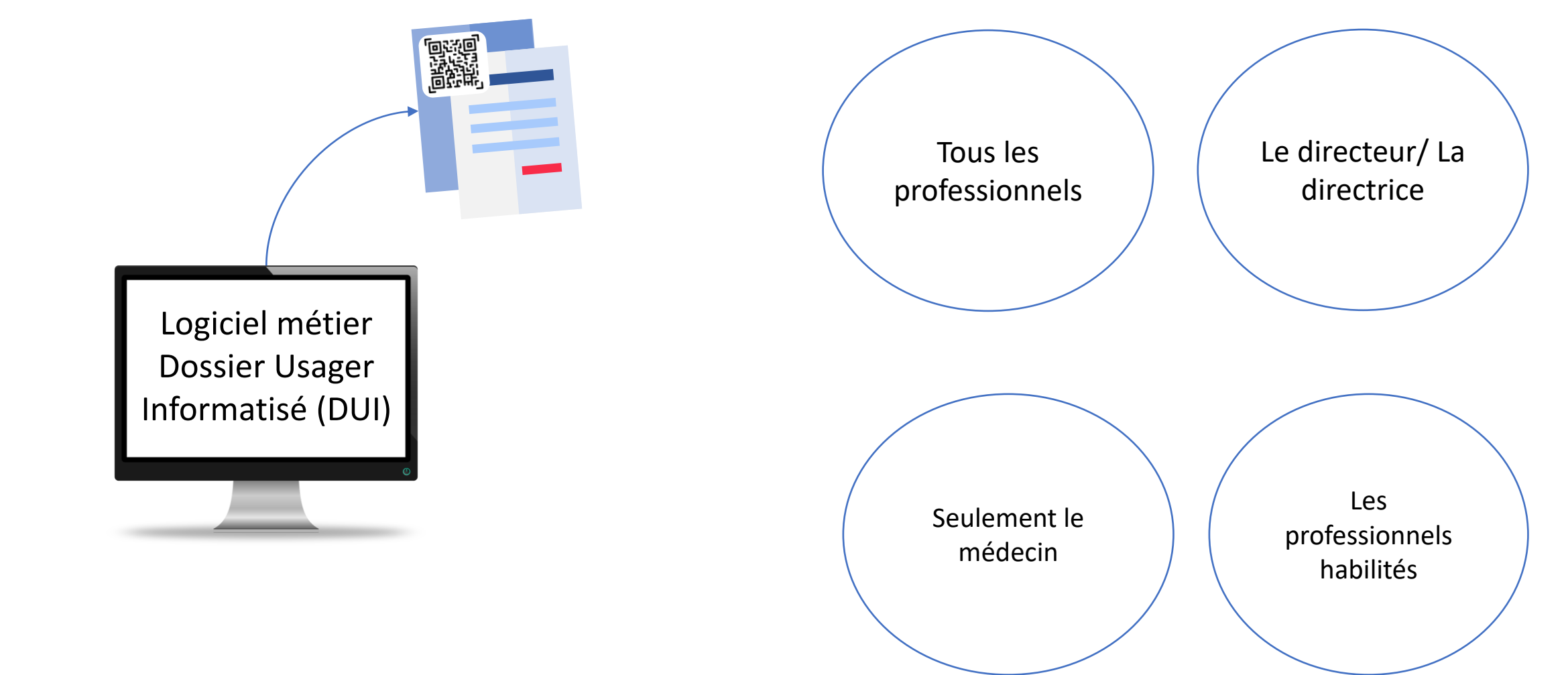

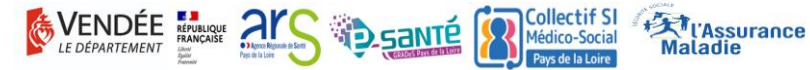

## **W** Merci!

• Rejoignez nous sur les stands : oSégur du numérique en santé oTélésanté oESMS Numérique

• Pour contacter le Collectif SI MS

o[contact@collectifsims-pdl.fr](mailto:contact@collectifsims-pdl.fr)

ohttps://www.collectifsims-pdl.net/

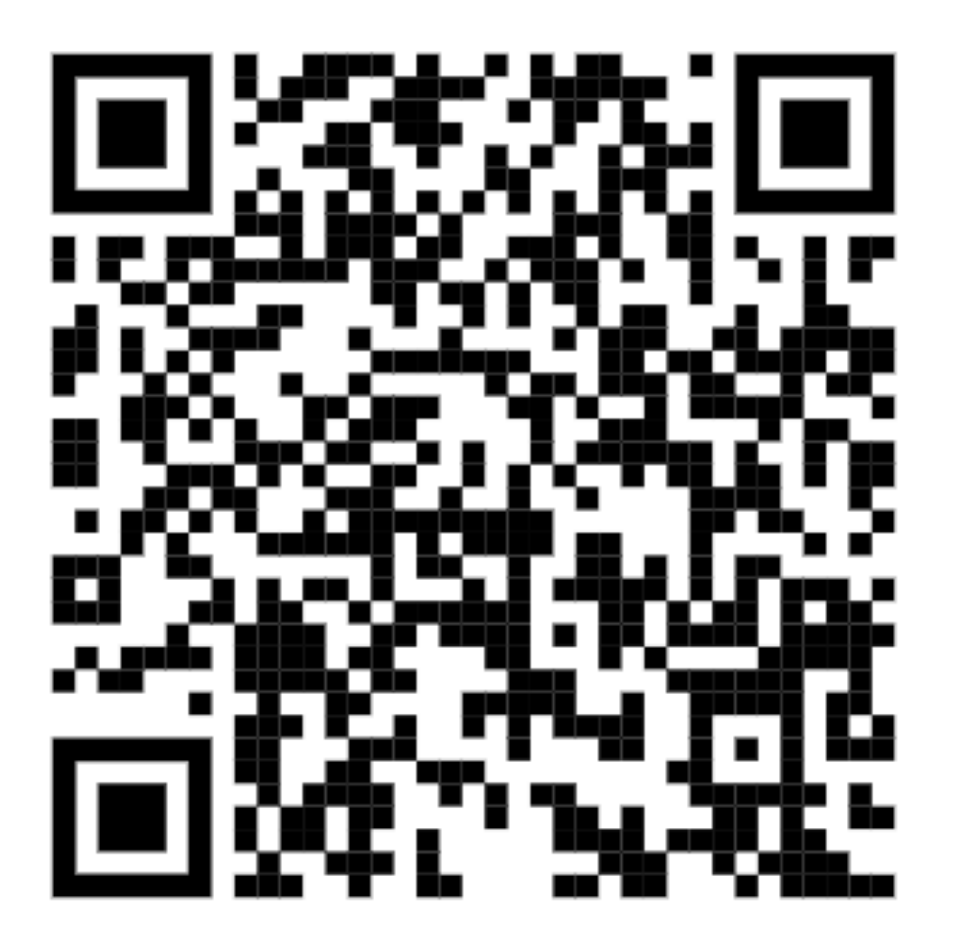

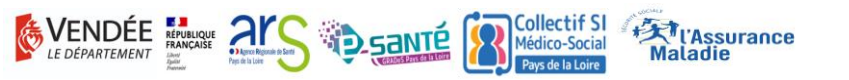